# Cluster Server Agent for Siebel CRM Siebel CRM Installation and Configuration Guide

AIX, Linux, Solaris

7.0

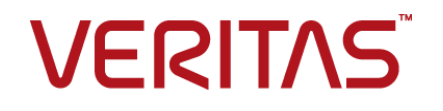

## Veritas InfoScale™ Availability Agents

Last updated: 2018-07-07

#### Legal Notice

Copyright © 2018 Veritas Technologies LLC. All rights reserved.

Veritas and the Veritas Logo are trademarks or registered trademarks of Veritas Technologies LLC or its affiliates in the U.S. and other countries. Other names may be trademarks of their respective owners.

This product may contain third-party software for which Veritas is required to provide attribution to the third party ("Third Party Programs"). Some of the Third-Party Programs are available under open source or free software licenses. The License Agreement accompanying the Software does not alter any rights or obligations you may have under those open source or free software licenses. Refer to the third-party legal notices document accompanying this Veritas product or available at:

#### <https://www.veritas.com/about/legal/license-agreements>

The product described in this document is distributed under licenses restricting its use, copying, distribution, and decompilation/reverse engineering. No part of this document may be reproduced in any form by any means without prior written authorization of Veritas Technologies LLC and its licensors, if any.

THE DOCUMENTATION IS PROVIDED "AS IS" AND ALL EXPRESS OR IMPLIED CONDITIONS, REPRESENTATIONS AND WARRANTIES, INCLUDING ANY IMPLIED WARRANTY OF MERCHANTABILITY, FITNESS FOR A PARTICULAR PURPOSE OR NON-INFRINGEMENT, ARE DISCLAIMED, EXCEPT TO THE EXTENT THAT SUCH DISCLAIMERS ARE HELD TO BE LEGALLY INVALID. VERITAS TECHNOLOGIES LLC SHALL NOT BE LIABLE FOR INCIDENTAL OR CONSEQUENTIAL DAMAGES IN CONNECTION WITH THE FURNISHING, PERFORMANCE, OR USE OF THIS DOCUMENTATION. THE INFORMATION CONTAINED IN THIS DOCUMENTATION IS SUBJECT TO CHANGE WITHOUT NOTICE.

The Licensed Software and Documentation are deemed to be commercial computer software as defined in FAR 12.212 and subject to restricted rights as defined in FAR Section 52.227-19 "Commercial Computer Software - Restricted Rights" and DFARS 227.7202, et seq. "Commercial Computer Software and Commercial Computer Software Documentation," as applicable, and any successor regulations, whether delivered by Veritas as on premises or hosted services. Any use, modification, reproduction release, performance, display or disclosure of the Licensed Software and Documentation by the U.S. Government shall be solely in accordance with the terms of this Agreement.

Veritas Technologies LLC 500 E Middlefield Road Mountain View, CA 94043

<http://www.veritas.com>

### Technical Support

Technical Support maintains support centers globally. All support services will be delivered in accordance with your support agreement and the then-current enterprise technical support policies. For information about our support offerings and how to contact Technical Support, visit our website:

#### <https://www.veritas.com/support>

You can manage your Veritas account information at the following URL:

#### <https://my.veritas.com>

If you have questions regarding an existing support agreement, please email the support agreement administration team for your region as follows:

Worldwide (except Japan) [CustomerCare@veritas.com](mailto:CustomerCare@veritas.com)

Japan [CustomerCare\\_Japan@veritas.com](mailto:CustomerCare_Japan@veritas.com)

### Documentation

Make sure that you have the current version of the documentation. Each document displays the date of the last update on page 2. The latest documentation is available on the Veritas website:

<https://sort.veritas.com/documents>

### Documentation feedback

Your feedback is important to us. Suggest improvements or report errors or omissions to the documentation. Include the document title, document version, chapter title, and section title of the text on which you are reporting. Send feedback to:

#### [xyz@veritas.com](mailto:xyz@veritas.com)

You can also see documentation information or ask a question on the Veritas community site:

<http://www.veritas.com/community/>

### Veritas Services and Operations Readiness Tools (SORT)

Veritas Services and Operations Readiness Tools (SORT) is a website that provides information and tools to automate and simplify certain time-consuming administrative tasks. Depending on the product, SORT helps you prepare for installations and upgrades, identify risks in your datacenters, and improve operational efficiency. To see what services and tools SORT provides for your product, see the data sheet:

[https://sort.veritas.com/data/support/SORT\\_Data\\_Sheet.pdf](https://sort.veritas.com/data/support/SORT_Data_Sheet.pdf)

# Contents Land

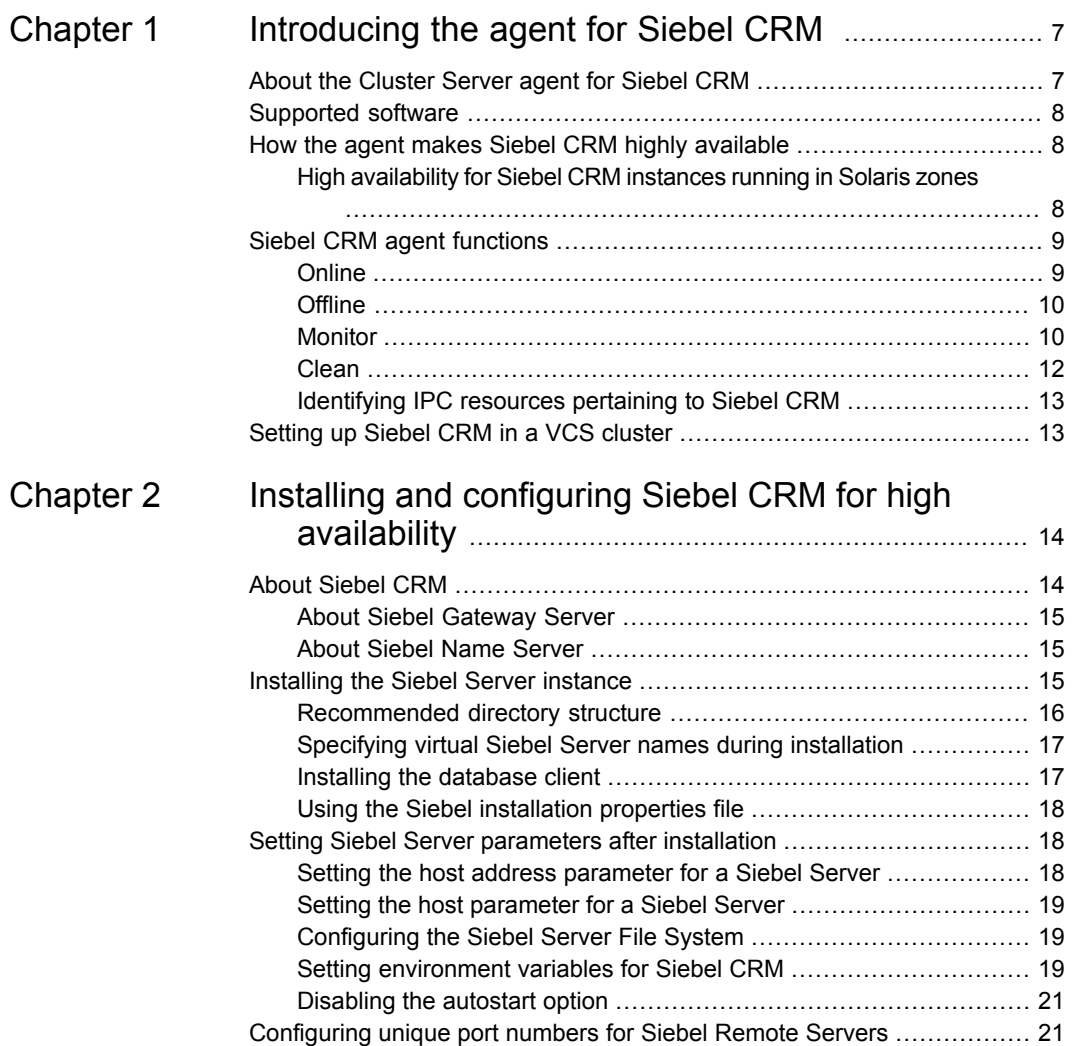

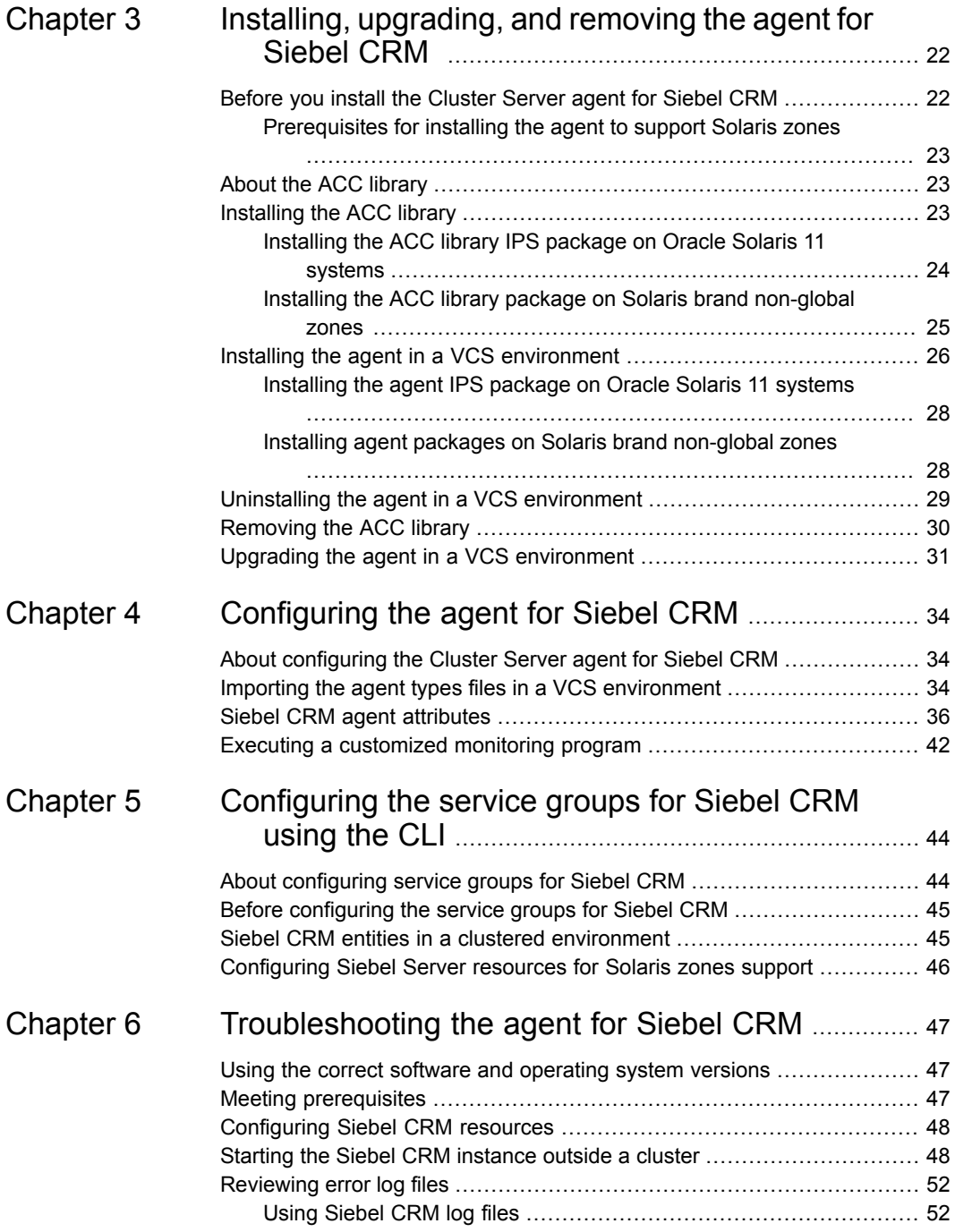

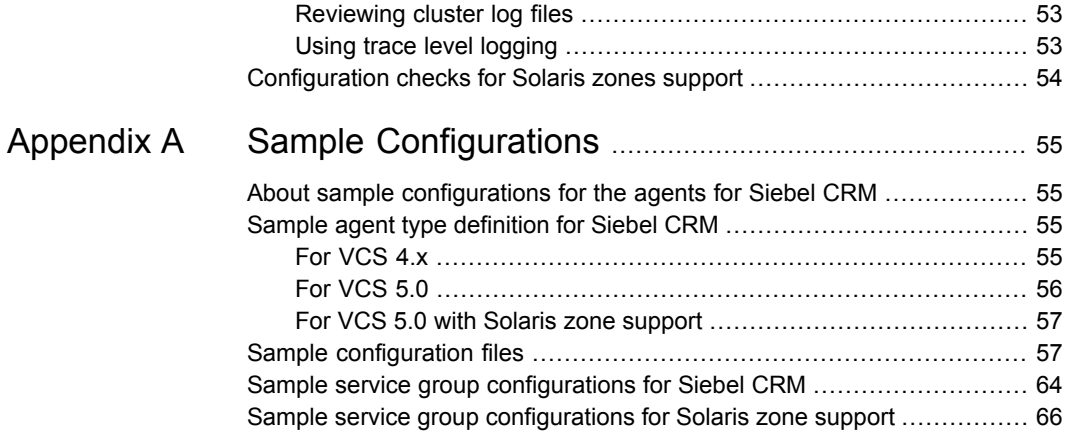

# Chapter

# <span id="page-6-0"></span>Introducing the agent for Siebel CRM

This chapter includes the following topics:

- About the [Cluster](#page-6-1) Server agent for Siebel CRM
- [Supported](#page-7-0) software
- How the agent makes Siebel CRM highly [available](#page-7-1)
- <span id="page-6-1"></span>Siebel CRM agent [functions](#page-8-0)
- [Setting](#page-12-1) up Siebel CRM in a VCS cluster

## **About the Cluster Server agent for Siebel CRM**

Cluster Server (VCS) agents monitor specific resources within an enterprise application. They determine the status of resources and start or stop them according to external events.

The Veritas High Availability agent for Siebel CRM provides high availability for all Siebel Servers in a cluster. This agent manages the Siebel Servers in a clustered environment. The agent can bring a specific Siebel Server instance online and monitor the state of the Siebel Server. The agent can also detect failures and shut down the instance in case of a failure.

For the latest updates or software issues for this agent, see the *Cluster Server Agent Pack Release Notes*.

## **Supported software**

<span id="page-7-1"></span><span id="page-7-0"></span>For information on the software versions that the Cluster Server agent for Siebel CRM supports, see the Veritas Services and Operations Readiness Tools (SORT) site: [https://sort.veritas.com/agents.](https://sort.veritas.com/agents)

# **How the agent makes Siebel CRM highly available**

The agent provides the following levels of application monitoring:

■ Primary or Basic monitoring

This mode has Process check and Health check monitoring options. With the default Process check option, the agent verifies that the Siebel CRM instance processes are present in the process table. Process check cannot detect whether processes are in the hung or stopped states.

■ Secondary or Detail monitoring

In this mode, the agent runs a utility to verify the status of the Siebel CRM instance. The agent detects application failure if the monitoring routine reports an improper function of the Siebel CRM instance processes. When this application failure occurs, the Siebel CRM instance service group fails over to another node in the cluster.

<span id="page-7-2"></span>Thus, the agent ensures high availability for Siebel CRM instances.

### High availability for Siebel CRM instances running in Solaris zones

Solaris provides a means of virtualizing operating system services, allowing one or more processes to run in isolation from other activity on the system. Such a 'sandbox' is called a 'non-global zone'. Each zone can provide a rich and customized set of services. The processes that run in a 'global zone' have the same set of privileges that are available on a Solaris system today.

VCS provides high availability to applications running in non-global zones by extending the failover capability to zones. VCS is installed in a global zone, and all the agents and the engine components run in the global zone. For applications running within non-global zones, agents run script entry points inside the zones. If a zone configured under VCS control faults, VCS fails over the entire service group containing the zone.

For more details, refer to the *Cluster Server Administrator's Guide*.

The Cluster Server agent for Siebel CRM is zone-aware and can monitor Siebel CRM instances running in non-global zones.

# **Siebel CRM agent functions**

<span id="page-8-1"></span><span id="page-8-0"></span>The agent consists of resource type declarations and agent executables. The agent executables implement the online, offline, monitor, and clean operations.

### **Online**

The online operation performs the following tasks:

- Verifies that the required attributes are set correctly.
- Verifies whether the Siebel Server instance is not already online. If the instance is online, the online operation exits immediately.
- Kills Siebel Server processes that remain online using the login specified by the SiebelUser attribute along with a filter. This ensures that processes belonging to this login, not pertaining to this instance of Siebel Server, are not affected.
- Removes any existing IPC resources that the user specified in the SiebelUser attribute owns, if not registered with the agent as a shared login.
- Performs the following tasks depending on the ServerType attribute:

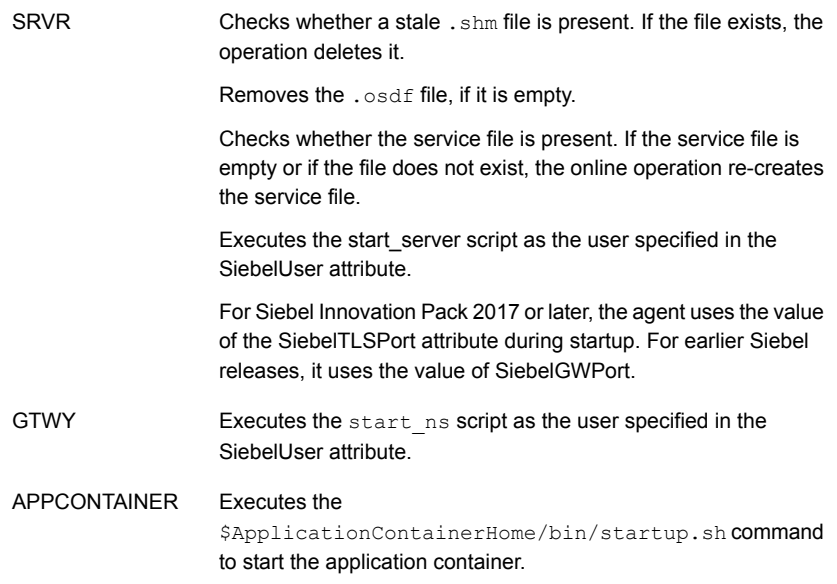

The online operation ensures that the siebsvc process for the Siebel Server instance starts successfully.

<span id="page-9-0"></span>For Siebel Enterprise Server, the operation ensures that the percentage CPU utilization falls below 5 for the siebsvc process. This fall in the percentage ensures that the Siebel Enterprise Server instantiates completely.

### **Offline**

The offline operation performs the following tasks:

- Verifies that the required attributes are set correctly.
- Verifies that the Siebel Server instance is not offline. If found, the operation kills any existing processes that belong to this instance of Siebel being clustered, and exits.
- Executes the \$AppContainerHome/bin/shutdown.sh command to stop the application container if ServerType is set to APPCONTAINER.
- **Executes the stop as script as the user specified in the SiebelUser attribute if** ServerType is set to GTWY.
- **Executes the stop-server script as the user specified in the SiebelUser attribute** if ServerType is set to SRVR.
- Kills any existing processes that belong to this instance of Siebel Server after the offline script is executed.
- Removes any existing IPC resources that the user who is specified in the SiebelUser attribute owns, if not registered with the agent as a shared login.
- Backs up the siebns.dat file to the

/var/tmp/.VRTSSiebel/ResourceName/BACKUP directory if ServerType is set to GTWY.

<span id="page-9-1"></span>The offline operation exits either after all the processes stop successfully, or after the timeout period specified in the OfflineTimeout attribute expires.

### **Monitor**

The monitor operation monitors the states of the Siebel Servers on all nodes within the cluster.

The operation performs the following tasks:

■ Conducts a first level check to determine that the Siebel Server processes that the user specified in the SiebelUser attribute owns, are running on the system in the cluster.

Depending on the ServerType attribute, the following tasks are performed.

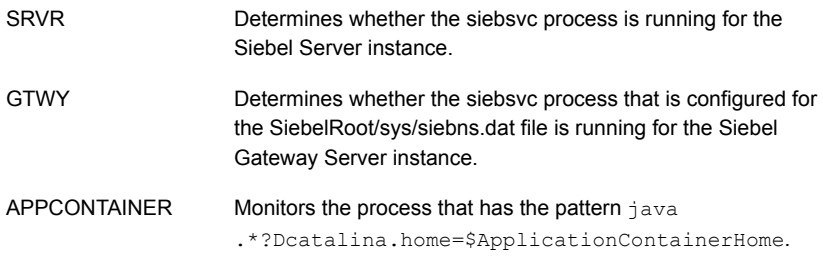

If the first level check does not find these processes running on the node, the check exits immediately, and reports the instance as offline.

■ Conducts a second level check if the SecondLevelMonitor attribute is set to a value greater than 0.

Depending on the ServerType attribute, the following tasks are performed.

Attempts an ODBC connection using the odbcsql command. The odbcsql command uses the Sadmin and SadminCrPasswd attribute values to determine if the database can be queried. If the ODBC connection is successful, the monitor operation executes the Siebel supplied utility, siebctl, to connect to the Siebel Server instance. If the operation is unable to connect to the instance, the instance is flagged as offline. SRVR

> If the optional attributes, CompGrps, Sadmin, and SadminCrPasswd are defined, the monitor operation executes the Siebel supplied utility, srvrmgr, to connect to the Siebel Server instance. The operation uses this utility to query all the components in the component groups that are listed in attribute CompGrps.

> If any of the components in the component groups are not in either Running or Online states, the operation flags the state of the Siebel Server instance as unknown. Such a check ensures that the agent for Siebel Server does not fault the resource and the administrator is sufficiently warned to attempt to correct the issue.

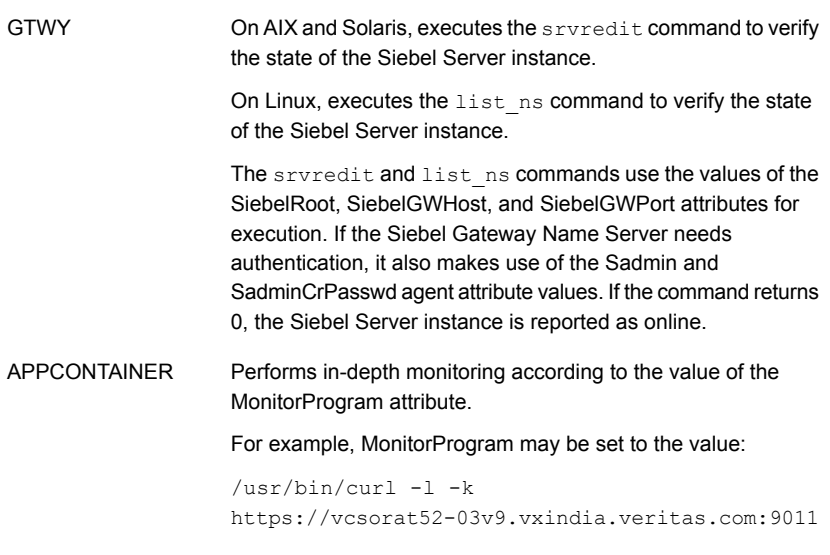

**Note:** For Siebel CRM 8.1 and later, any utility that connects to the Siebel Gateway Name Server needs to specify the Gateway Name Server authentication user name and password.

■ Depending upon the MonitorProgram attribute, the monitor operation can perform a customized check using a user-supplied monitoring utility.

<span id="page-11-0"></span>More information about executing a custom monitor program are available.

See "Executing a [customized](#page-41-0) monitoring program" on page 42.

### Clean

The clean operation performs the following tasks in the event of a failure or an unsuccessful attempt to bring a Siebel Server instance online or take it offline:

- Attempts to gracefully shut down the Siebel Server instance.
- Kills the remaining processes pertaining to this Siebel Server if the instance does not shut down normally.
- Removes any existing IPC resources that the user specified in the SiebelUser attribute owns, if not registered with the agent as a shared login.
- Checks whether the .shm file is present if the ServerType attribute is SRVR. If the file is present, the operation deletes it.

<span id="page-12-0"></span>Backs up a copy of the SiebelRoot/sys/siebns.dat file if the ServerType attribute is GTWY. The backup copy is stored as /var/tmp/.VRTSSiebel/ResourceName/BACKUP/siebns.dat.

### Identifying IPC resources pertaining to Siebel CRM

Veritas highly recommends installing each Siebel CRM instance to run as a unique UNIX login in the cluster.

This ensures maximum high availability to the Siebel CRM enterprise.

The agent uses the following approach when identifying IPC resources pertaining to a particular Siebel CRM:

- If the UNIX login declared through the SiebelUser attribute is unique within the cluster then the agent removes all IPC resources that this login owns. This ensures that stale IPC resources do not exist, which could prevent the online function of the resource on this cluster node.
- If the UNIX login declared through the SiebelUser attribute is not unique within the cluster, then the following holds true:
	- The value of the SiebelUser attribute indicates that the UNIX login has not been dedicated to this VCS resource alone.
	- The agent has no way to identify IPC resources pertaining to this instance of Siebel Server. The IPC resources are not removed. In such an event, the onus of identifying and clearing such IPC resources pertaining to a particular Siebel Server instance lies with the system administrator. Failure to do so can prevent the Siebel Server instance from restarting on this cluster node.

# **Setting up Siebel CRM in a VCS cluster**

<span id="page-12-1"></span>Perform the following tasks to set up Siebel CRM in a cluster:

1. Set up a VCS cluster.

For more information, see the *Cluster Server Configuration and Upgrade guide*.

- 2. Install and configure Siebel CRM for high availability.
- 3. Install the Cluster Server agent for Siebel CRM.

See "Installing the agent in a VCS [environment"](#page-25-0) on page 26.

4. Configure the service groups for Siebel CRM.

See "About [configuring](#page-43-1) service groups for Siebel CRM" on page 44.

# Chapter

# <span id="page-13-0"></span>Installing and configuring Siebel CRM for high availability

This chapter includes the following topics:

- **About [Siebel](#page-13-1) CRM**
- [Installing](#page-14-2) the Siebel Server instance
- <span id="page-13-1"></span>Setting Siebel Server [parameters](#page-17-1) after installation
- [Configuring](#page-20-1) unique port numbers for Siebel Remote Servers

# **About Siebel CRM**

Siebel CRM is a middle-tier platform application that provides back end processes and interactive processes for all Siebel CRM clients.

These processes are present with the Siebel CRM architecture and provide the following functions:

- Mobile Web client synchronization
- Operation of business logic for Siebel Web clients, as well as connectivity and access to the Siebel Database server and Siebel File System
- Integration with legacy or third-party data
- Automatic assignment of new accounts, opportunities, service requests, and other records
- Workflow management

<span id="page-14-0"></span>Siebel CRM supports both multi-process and multi-threaded components. The server can operate components in background, batch, and interactive modes. Many of Siebel CRM components can operate on multiple Siebel Servers simultaneously to support an increased number of users or larger batch workloads.

### About Siebel Gateway Server

<span id="page-14-1"></span>Siebel Gateway Server is a logical entity that consists of a Siebel Name Server. The Siebel Name Server is the primary service of the Siebel Gateway Name Server. The Name Server coordinates the Siebel Enterprise Servers and the Siebel Servers. A single Siebel Gateway Name Server can support Siebel Enterprise Servers.

### About Siebel Name Server

The Siebel Name Server provides support for the following Siebel Enterprise Server configuration information:

- Operational parameters
- Connectivity information
- Definition and assignment of component groups and components

This configuration information is dynamic and may change during Siebel CRM installation or configuration. These changes are logged in the siebns.dat file on the Name Server. At startup, the Siebel Server obtains the configuration information from the siebns.dat file.

The Siebel Name Server also serves as the dynamic registry for the Siebel Server and for keeping information about component availability. At startup, a Siebel Server within the Siebel Enterprise Server notifies the Name Server of its availability. The Siebel Server stores the connectivity information such as network addresses in the non-persistent store of the Name Server.

<span id="page-14-2"></span>Periodically, the Name Server also flushes its current state to the siebns.dat file. Enterprise components, such as the Server Manager query the Name Server for the Siebel Server availability and connectivity information. When a Siebel Server shuts down, the relevant information is cleared from the Name Server.

# **Installing the Siebel Server instance**

Review the following sections while installing a Siebel Server instance.

- **[Recommended](#page-15-0) directory structure**
- **Specifying virtual Siebel Server names during [installation](#page-16-0)**
- Installing the [database](#page-16-1) client
- <span id="page-15-0"></span>■ Using the Siebel [installation](#page-17-0) properties file

### Recommended directory structure

A Siebel Enterprise consists of the following core application services:

- A Siebel Gateway Server
- One or more Siebel Enterprise Servers
- A Siebel File System
- A database server
- One or more Web servers

Veritas recommends a directory structure for these services for a simplified cluster configuration.

The following example shows directory structure for two Siebel Servers and two Web servers. But the naming structure supports an unlimited number of each type of servers.

<span id="page-15-1"></span>A well designed directory structure also creates a storage environment that is more intuitive and easier to manage.

[Table](#page-15-1) 2-1 shows the Veritas recommended directory structure.

| Recommended directory   Description<br>structure |                                                                                                    |
|--------------------------------------------------|----------------------------------------------------------------------------------------------------|
| /siebel/v81/qtw                                  | Mount point of the Siebel Gateway Server.                                                                  |
| /siebel/v81/gtw/ora11g                           | Location for the database client for the Siebel Gateway<br>Server, if it requires database authentication. |
| /siebel/v81/srv1                                 | Mount point of the first Siebel Server.                                                                    |
| /siebel/v81/srv1/ora11g                          | Location for the database client for the first Siebel Server.                                              |
| /siebel/v81/srv2                                 | Mount point of the second Siebel Server.                                                                   |
| /siebel/v81/srv2/ora11g                          | Location for the database client for the second Siebel Server.                                             |
| /siebel/v81/web1                                 | Mount point of the first Web server that is required for SWSE<br>(Siebel Web Extension).                   |

**Table 2-1** Recommended directory structure

| Recommended directory   Description<br>structure |                                                                                |
|--------------------------------------------------|--------------------------------------------------------------------------------|
| /siebel/v81/web2                                 | Mount point of the second Web server that is required for<br>SWSE (if needed). |

**Table 2-1** Recommended directory structure *(continued)*

If all the Siebel Servers use a common enterprise level Siebel File System, you can create the /siebel/v81/sfs81 directory on all the configured nodes in the cluster.

This directory is the mount point for the Siebel File System. This file system can be NFS mounted on all nodes in the cluster, that are configured for the Siebel Enterprise Servers. This file system can be configured as a parallel service group using the Mount resource.

If the Siebel Servers use dedicated file systems, then create dedicated mount points for each Siebel File System. For example, /siebel/v81/sfs81\_srv1, /siebel/v81/sfs81\_srv2.

<span id="page-16-0"></span>Ensure that you create Mount resources for each file system. These resources can be a part of the failover service group that is configured for the respective Siebel Server.

### Specifying virtual Siebel Server names during installation

<span id="page-16-1"></span>While installing a Siebel Server instance, the program prompts you for a logical name to assign to the Siebel Server. Veritas recommends assigning a name that does not include the host name of the system in the cluster. Therefore, the name of a Siebel Server must not imply the system in the cluster on which the instance is allowed to run.

### Installing the database client

While installing the Siebel Server, you must also install the appropriate database client software, for example, Oracle client. Veritas recommends installing the database client on the file system that is dedicated to the program and data files of the Siebel Server. This ensures that the Siebel Server instance can access the client, even when the service group switches among the nodes in the cluster.

For Siebel CRM 8.1 and later, the Siebel Gateway Server also needs the database client to be installed for authentication with the database.

### Using the Siebel installation properties file

<span id="page-17-0"></span>The Siebel e-Business Applications, version 7.5, introduces the use of InstallShield and a Configuration GUI for installation and configuration of the Siebel application on UNIX platforms. During the server installation, the installer creates a vpd.properties file that records installation information. This file is located in /var/adm/siebel directory on the system in which the server is installed.

**Note:** This is an internal system directory, and not the SiebelRoot directory that is located on shared disk.

This file is not referenced for normal server operations such as startup or shutdown. But the installer may use data from this file to perform other tasks, such as checking versions, applying patches, and adding language packs.

<span id="page-17-1"></span>Therefore, when you perform software upgrades to a Siebel Server, ensure that you switch the Siebel service group to the system on which the Group was originally installed, so that the installer is able to access the vpd.properties file. Refer to the Siebel product documentation for more information about this file.

## **Setting Siebel Server parameters after installation**

After installing a Siebel Server, you must set some parameters so that you can cluster the instance.

Perform the following steps to configure the parameters.

- Setting the host address [parameter](#page-17-2) for a Siebel Server
- **Setting the host [parameter](#page-18-0) for a Siebel Server**
- <span id="page-17-2"></span>**[Configuring](#page-18-1) the Siebel Server File System**
- Setting [environment](#page-18-2) variables for Siebel CRM
- **[Disabling](#page-20-0) the autostart option**

### Setting the host address parameter for a Siebel Server

Siebel versions 7.5 and later introduce a new parameter, ServerHostAddress. This parameter specifies the virtual host name of a Siebel Server instance.

After installing each Siebel Server, perform the following steps to set the ServerHostAddress parameter:

#### **To set the host address parameter for a Siebel Server**

- **1** Log in to the Siebel Server Manager utility, srvrmgr.
- **2** Change the value of the ServerHostAddress parameter.

```
srvrmgr> change param ServerHostAddress=HostName for server
ServerName
```
### Setting the host parameter for a Siebel Server

For Siebel versions 7.5 and later, you must set the Host parameter to enable a Siebel Server instance to run on any system in the cluster. You must set the parameter as equal to the virtual IP host name assigned to the instance.

After installing each Siebel Server, perform these steps to set the ServerHostAddress parameter:

#### **To set the host parameter for a Siebel Server**

- **1** Log in to the Siebel Server Manager utility, srvrmgr.
- <span id="page-18-1"></span>**2** Change the value of the Host parameter:

srvrmgr> change param Host=*HostName* for server *ServerName*

### Configuring the Siebel Server File System

<span id="page-18-2"></span>Each Siebel Server can either have a dedicated file system, or all Siebel Servers can use a single file system created in the Siebel Enterprise.

For details about this configuration, refer to the Siebel documentation or contact your Siebel administrator.

### Setting environment variables for Siebel CRM

The Siebel Server installation program generates two Unix scripts. The Siebel administrators use one of the two scripts to set the environment prior to starting or stopping a Siebel Server instance.

The siebenv.sh script sets the environment for a Bourne or Korn shell. The siebenv.csh script sets the environment for a C shell. In both scripts, ensure that the SIEBEL\_GATEWAY environment variable is set to the virtual host name of the Siebel Gateway Server. This variable should not be set to the IP address or the host name of the system.

To ensure database connectivity with the database, environment variables needed by the database client that is used by the Siebel server need to be correctly exported.

Veritas recommends creating a separate environment file (at *SiebelRoot*/envfile) using the default scripts provided by Siebel CRM, so that these environment variables get exported.

Following is an excerpt from a typical environment file that can be used with the agent for Bourne shell on Solaris:

```
#ident "@(#) Environment File for Siebel Enterprise Server 1"
USER=sbl81sv1
HOME=/lhome/sbl81sv1
ORACLE_HOME=/siebel/v81/sv1/ora11g
ORACLE_SID=sbl81sol
LD_LIBRARY_PATH=$ORACLE_HOME/lib32:$ORACLE_HOME/lib:
PATH=/bin:/sbin:/opt/VRTSvcs/bin:$ORACLE_HOME/bin:/usr/openwin/bin:
/usr/xpg4/bin:/siebel/v81/sv1/siebsrvr/bin:.
export USER HOME ORACLE_HOME ORACLE_SID LD_LIBRARY_PATH PATH
#
# Copied from siebenv.sh
#
if [ ! -d "$HOME" ]; then
  echo "ERROR: HOME must be set prior to starting the Siebel server!"
 exit 1
fi
```
#### **To create an environment file**

**1** As user *SiebelUser*, using your favourite editor create a file *SiebelRoot*/envfile and manually add the environment variables as per the excerpt above.

Creating this file as *SiebelUser* ensures that the new environment file has read permissions for the *SiebelUser*, when this file is sourced by the agent.

- **2** If you are using Oracle as your database software, and the installation is a 64 bit installation, ensure that "\$ORACLE\_HOME/lib32" preceeds "\$ORACLE\_HOME/lib", when setting the value of LD\_LIBRARY\_PATH (Solaris) or LIBPATH (AIX).
- **3** Save this file and append the contents of the default environment file provided by Siebel CRM using the following command.

\$ cat *SiebelRoot*/siebenv.sh >> *SiebelRoot*/envfile

This creates a complete environment file that needs to be specified as the value of the agent attribute *EnvFile*.

**4** Verify that you can start the Siebel Server outside the cluster using this environment file.

See "Starting the Siebel CRM [instance](#page-47-1) outside a cluster" on page 48.

### Disabling the autostart option

<span id="page-20-0"></span>Ensure that you disable the autostart option while configuring the Siebel Server instance for clustering.

<span id="page-20-1"></span>For details about the autostart option, refer to the Siebel documentation or contact your Siebel administrator.

## **Configuring unique port numbers for Siebel Remote Servers**

The Siebel Remote component group provides data synchronization support between Siebel Mobile Web Clients and the Siebel Database server. To perform synchronization, Siebel Mobile Web Client users must be able to connect to a Siebel Remote Server using TCP/IP.

By default, Remote Servers listen for client requests on the 40400 port. If multiple Remote Servers are deployed, and if these Servers are configured within the cluster such that two or more servers may run simultaneously on the same system, ensure that you configure each Remote Server to listen on a unique port.

Such an arrangement is necessary to avoid port number conflicts, since a Remote Server listens on its configured port on all IP addresses active on the system. Therefore the server listens promiscuously on its port for all active IP addresses.

Refer to the Siebel documentation for instructions to configure a port number for a Remote Server.

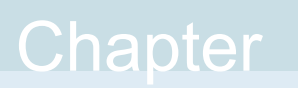

# <span id="page-21-0"></span>Installing, upgrading, and removing the agent for Siebel CRM

This chapter includes the following topics:

- Before you install the [Cluster](#page-21-1) Server agent for Siebel CRM
- About the ACC [library](#page-22-1)
- [Installing](#page-22-2) the ACC library
- Installing the agent in a VCS [environment](#page-25-0)
- <span id="page-21-1"></span>Uninstalling the agent in a VCS [environment](#page-28-0)
- [Removing](#page-29-0) the ACC library
- Upgrading the agent in a VCS [environment](#page-30-0)

# **Before you install the Cluster Server agent for Siebel CRM**

You must install the Cluster Server agent for Siebel CRM on all the systems that will host Siebel CRM service groups.

Before you install the agent for Siebel CRM, ensure that the following prerequisites are met.

For VCS, do the following:

Install and configure Cluster Server.

For more information on installing and configuring Cluster Server, refer to the Cluster Server installation and configuration guides.

- Remove any previous version of this agent. To remove the agent, See "Uninstalling the agent in a VCS [environment"](#page-28-0) on page 29.
- <span id="page-22-0"></span>■ Install the latest version of ACC Library. To install or update the ACC Library package, locate the library and related documentation in the Agent Pack tarball. See "About the ACC [library"](#page-22-1) on page 23.

### Prerequisites for installing the agent to support Solaris zones

Ensure that you meet the following prerequisites to install the agent for Siebel CRM:

- Install Siebel CRM to support Solaris zones.
- Install and configure the VCS environment to support Solaris zones. Refer to the VCS user documentation for details.
- <span id="page-22-1"></span>■ Install the required version of ACC Library.
- Remove any previous version of this agent.

## **About the ACC library**

The operations of a Cluster Server agent depend on a set of Perl modules known as the ACC library. The library must be installed on each system in the cluster that runs the agent. The ACC library contains common, reusable functions that perform tasks, such as process identification, logging, and system calls.

Instructions to install or remove the ACC library on a single system in the cluster are given in the following sections. The instructions assume that the ACCLib tar file has already been extracted.

<span id="page-22-2"></span>**Note:** The LogDbg attribute should be used to enable debug logs for the ACCLib-based agents when the ACCLib version is 6.2.0.0 or later and VCS version is 6.2 or later.

# **Installing the ACC library**

Install the ACC library on each system in the cluster that runs an agent that depends on the ACC library.

#### **To install the ACC library**

- **1** Log in as a superuser.
- **2** Download ACC Library.

You can download either the complete Agent Pack tar file or the individual ACCLib tar file from the Veritas Services and Operations Readiness Tools (SORT) site ([https://sort.veritas.com/agents\)](https://sort.veritas.com/agents).

**3** If you downloaded the complete Agent Pack tar file, navigate to the directory containing the package for the platform running in your environment.

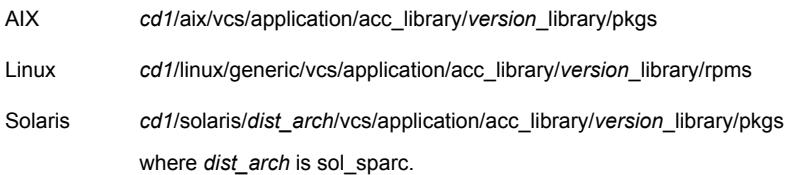

- **4** If you downloaded the individual ACCLib tar file, navigate to the pkgs directory (for AIX and Solaris), or rpms directory (for Linux).
- **5** Install the package. Enter **Yes**, if asked to confirm overwriting of files in the existing package.

AIX # installp -ac -d VRTSacclib.bff VRTSacclib # rpm -i \ VRTSacclib-*VersionNumber*-GA\_GENERIC.noarch.rpm Linux Solaris # pkgadd -d VRTSacclib.pkg

<span id="page-23-0"></span>**Note:** The LogDbg attribute should be used to enable debug logs for the ACCLib-based agents when the ACCLib version is 6.2.0.0 or later and VCS version is 6.2 or later.

### Installing the ACC library IPS package on Oracle Solaris 11 systems

Install the ACC library IPS package on an Oracle Solaris 11 system.

#### **To install the ACC library IPS package on Oracle Solaris 11 systems**

- **1** Copy the VRTSacclib.p5p package from the pkgs directory to the system in the /tmp/install directory.
- **2** Disable the publishers that are not reachable as package install may fail, if any, of the already added repositories are unreachable.

```
# pkg set-publisher --disable <publisher name>
```
**3** Add a file-based repository in the system.

```
# pkg set-publisher -g /tmp/install/VRTSacclib.p5p Veritas
```
**4** Install the package.

# pkg install --accept VRTSacclib

**5** Remove the publisher from the system.

# pkg unset-publisher Veritas

<span id="page-24-0"></span>**6** Enable the publishers that were disabled earlier.

# pkg set-publisher --enable <*publisher name*>

### Installing the ACC library package on Solaris brand non-global zones

With Oracle Solaris 11, you must install the ACC library package inside non-global zones. The native non-global zones are called Solaris brand zones.

#### **To install the ACC library package on Solaris brand non-global zones**

**1** Ensure that the SMF services,

svc:/application/pkg/system-repository:default and svc:/application/pkg/zones-proxyd:default, are online on the global zone.

<span id="page-24-1"></span># svcs svc:/application/pkg/system-repository:default

# svcs svc:/application/pkg/zones-proxyd:default

- **2** Log on to the non-global zone as a superuser.
- **3** Ensure that the SMF service

```
svc:/application/pkg/zones-proxy-client:default is online inside the
non-global zone:
```
# svcs svc:/application/pkg/zones-proxy-client:default

**4** Copy the VRTSacclib.p5p package from the pkgs directory to the non-global zone (for example, at the  $/\text{tmp}/\text{install}$  directory).

**5** Disable the publishers that are not reachable, as package install may fail, if any of the already added repositories are unreachable.

# pkg set-publisher --disable <*publisher name*>

**6** Add a file-based repository in the non-global zone.

```
# pkg set-publisher -g/tmp/install/VRTSacclib.p5p Veritas
```
**7** Install the package.

# pkg install --accept VRTSacclib

**8** Remove the publisher on the non-global zone.

# pkg unset-publisher Veritas

<span id="page-25-1"></span>**9** Clear the state of the SMF service, as setting the file-based repository causes the SMF service svc:/application/pkg/system-repository:default to go into the maintenance state.

# svcadm clear svc:/application/pkg/system-repository:default

**10** Enable the publishers that were disabled earlier.

```
# pkg set-publisher --enable <publisher>
```
<span id="page-25-0"></span>**Note:** Perform steps [2](#page-24-1) through [10](#page-25-1) on each non-global zone.

## **Installing the agent in a VCS environment**

Install the agent for Siebel CRM on each node in the cluster.

#### **To install the agent in a VCS environment**

**1** Download the agent from the Veritas Services and Operations Readiness Tools (SORT) site: <https://sort.veritas.com/agents>.

You can download either the complete Agent Pack tar file or an individual agent tar file.

**2** Uncompress the file to a temporary location, say /tmp.

**3** If you downloaded the complete Agent Pack tar file, navigate to the directory containing the package for the platform running in your environment.

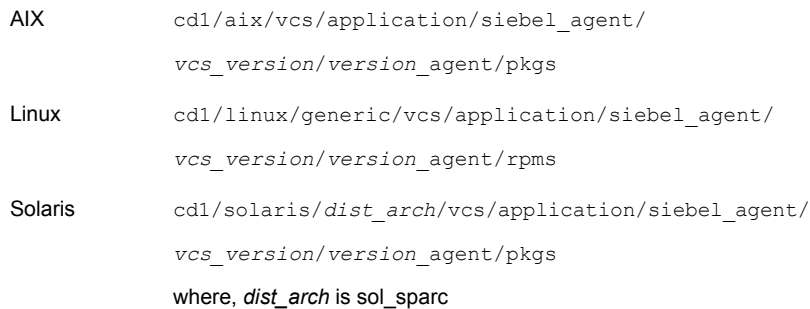

If you downloaded the individual agent tar file, navigate to the pkgs directory (for AIX and Solaris), or rpms directory (for Linux).

- **4** Log in as a superuser.
- **5** Install the package.

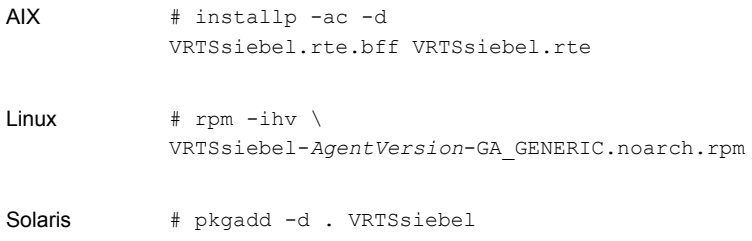

After installing the agent package, you must import the agent type configuration file.

See "Importing the agent types files in a VCS [environment"](#page-33-2) on page 34.

### Installing the agent IPS package on Oracle Solaris 11 systems

#### <span id="page-27-0"></span>**To install the agent IPS package on an Oracle Solaris 11 system**

- **1** Copy the VRTSsiebel.p5p package from the pkgs directory to the system in the /tmp/install directory.
- **2** Disable the publishers that are not reachable as package install may fail, if any of the already added repositories are unreachable.

# pkg set-publisher --disable <*publisher name*>

where the publisher name is obtained using the  $pkg$  publisher command.

**3** Add a file-based repository in the system.

```
# pkg set-publisher -g /tmp/install/VRTSsiebel.p5p Veritas
```
# pkg set-publisher -g /tmp/install/VRTSsiebel.p5p Symantec

**4** Install the package.

# pkg install --accept VRTSsiebel

- **5** Remove the publisher from the system.
	- # pkg unset-publisher Veritas
	- # pkg unset-publisher Symantec
- <span id="page-27-1"></span>**6** Enable the publishers that were disabled earlier.

# pkg set-publisher --enable <*publisher name*>

### Installing agent packages on Solaris brand non-global zones

#### **To install the agent package on Solaris brand non-global zones**

<span id="page-27-2"></span>**1** Ensure that the SMF services,

svc:/application/pkg/system-repository:default and svc:/application/pkg/zones-proxyd:default, are online on the global zone.

- # svcs svc:/application/pkg/system-repository:default
- # svcs svc:/application/pkg/zones-proxyd:default
- **2** Log on to the non-global zone as a superuser.

#### **3** Ensure that the SMF service

svc:/application/pkg/zones-proxy-client:default is online inside non-global zone:

# svcs svc:/application/pkg/zones-proxy-client:default

- **4** Copy the VRTSsiebel.p5p package from the pkgs directory to the non-global zone (for example, at the  $/\text{tmp}/\text{install}$  directory).
- **5** Disable the publishers that are not reachable, as package install may fail, if any of the already added repositories are unreachable.

# pkg set-publisher --disable <*publisher name*>

**6** Add a file-based repository in the non-global zone.

```
# pkg set-publisher -g /tmp/install/VRTSsiebel.p5p Symantec
```
**7** Install the package.

# pkg install --accept VRTSsiebel

**8** Remove the publisher on the non-global zone.

# pkg unset-publisher Symantec

<span id="page-28-1"></span>**9** Clear the state of the SMF service, as setting the file-based repository causes the SMF service svc:/application/pkg/system-repository:default to go into the maintenance state.

# svcadm clear svc:/application/pkg/system-repository:default

**10** Enable the publishers that were disabled earlier.

# pkg set-publisher --enable <*publisher*>

<span id="page-28-0"></span>**Note:** Perform steps [2](#page-27-2) through [10](#page-28-1) on each non-global zone.

### **Uninstalling the agent in a VCS environment**

You must uninstall the agent for Siebel CRM from a cluster while the cluster is active.

#### **To uninstall the agent in a VCS environment**

- **1** Log in as a superuser.
- **2** Set the cluster configuration mode to read/write by running the following command from any node in the cluster:

# haconf -makerw

**3** Remove all Siebel CRM resources from the cluster. Run the following command to verify that all resources have been removed:

# hares -list Type=Siebel

**4** Remove the agent type from the cluster configuration by running the following command from any node in the cluster:

# hatype -delete Siebel

Removing the agent's type file from the cluster removes the include statement for the agent from the  $_{\text{main.cf}}$  file, but the agent's type file is not removed from the cluster configuration directory. You can remove the agent's type file later from the cluster configuration directory.

**5** Save these changes. Then set the cluster configuration mode to read-only by running the following command from any node in the cluster:

# haconf -dump -makero

**6** Use the platform's native software management program to remove the agent for Siebel CRM from each node in the cluster.

Run the following command to uninstall the agent:

<span id="page-29-0"></span>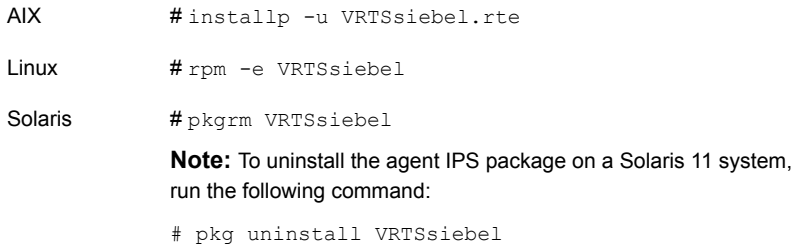

## **Removing the ACC library**

Perform the following steps to remove the ACC library.

#### **To remove the ACC library**

- **1** Ensure that all agents that use ACC library are removed.
- **2** Run the following command to remove the ACC library package:

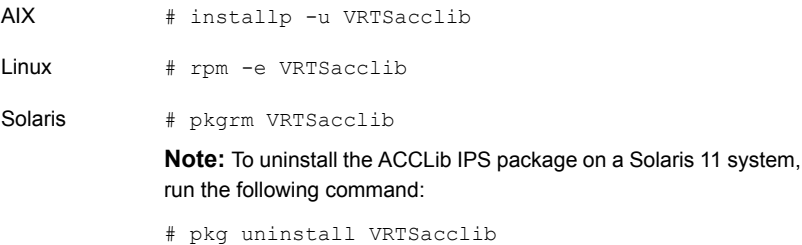

# **Upgrading the agent in a VCS environment**

<span id="page-30-0"></span>Perform the following steps to upgrade the agent with minimal disruption, in a VCS environment.

#### **To upgrade the agent in a VCS environment**

**1** Persistently freeze the service groups that host the application.

# hagrp -freeze *GroupName* -persistent

**2** Stop the cluster services forcibly.

# hastop -all -force

**3** Ensure that the agent operations are stopped on all the nodes.

# ps -ef | grep Siebel

**4** Uninstall the agent package from all the nodes. Use the platform's native software management program to remove the agent for Siebel CRM from each node in the cluster.

Run the following command to uninstall the agent:

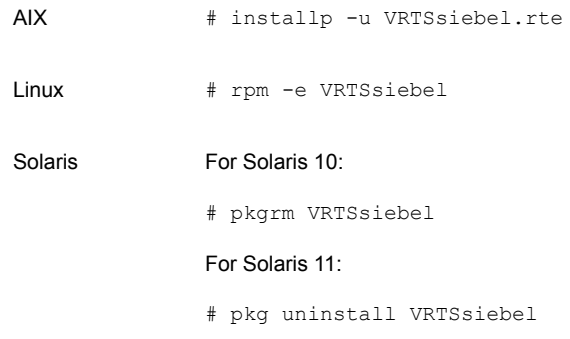

**5** Install the new agent on all the nodes.

See "Installing the agent in a VCS [environment"](#page-25-0) on page 26.

**6** Copy the new siebelTypes.cf file from the agent's conf directory, to the VCS conf directory /etc/VRTSvcs/conf/config.

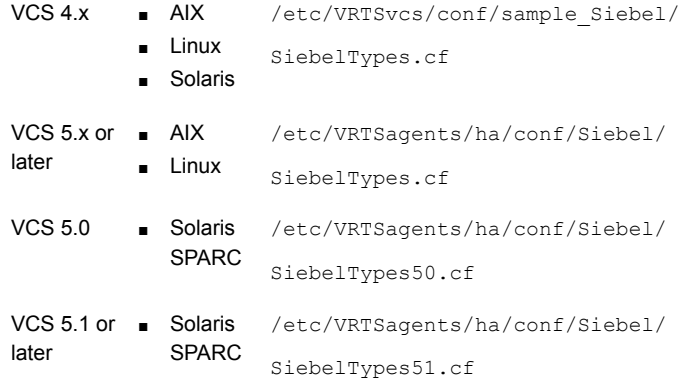

Note: If you are using Solaris SPARC, copy the siebelTypes50.cf file for VCS 5.0 (and its intermediate Maintenance Packs) and SiebelTypes51.cf file for VCS 5.1 or later

**7** Check for the changes in the resource values required, if any, due to the new agent types file.

**Note:** To note the list of changed attributes, compare the new type definition file with the old type definition file.

**8** Start the cluster services.

# hastart

**9** Start the agent on all nodes, if not started.

# haagent -start Siebel -sys *SystemName*

**10** Unfreeze the service groups once all the resources come to an online steady state.

# hagrp -unfreeze *GroupName* -persistent

# Chapter

# <span id="page-33-0"></span>Configuring the agent for Siebel CRM

This chapter includes the following topics:

- About [configuring](#page-33-1) the Cluster Server agent for Siebel CRM
- Importing the agent types files in a VCS [environment](#page-33-2)
- <span id="page-33-1"></span>Siebel CRM agent [attributes](#page-35-0)
- Executing a [customized](#page-41-0) monitoring program

# **About configuring the Cluster Server agent for Siebel CRM**

After installing the Cluster Server agent for Siebel CRM, you must import the agent type configuration file. After importing this file, review the attributes table that describes the resource type and its attributes, and then create and configure Siebel CRM resources.

<span id="page-33-2"></span>To view the sample agent type definition and service groups configuration:

See "About sample [configurations](#page-54-1) for the agents for Siebel CRM" on page 55.

# **Importing the agent types files in a VCS environment**

To use the agent for Siebel CRM, you must import the agent types file into the cluster. You can import the agent types file using the VCS graphical user interface or using the command line interface.

#### **To import the agent types file using the VCS Java GUI**

- **1** Start the Cluster Manager (Java Console) and connect to the cluster on which the agent is installed.
- **2** Click **File > Import Types**.
- **3** In the **Import Types** dialog box, select the following file:

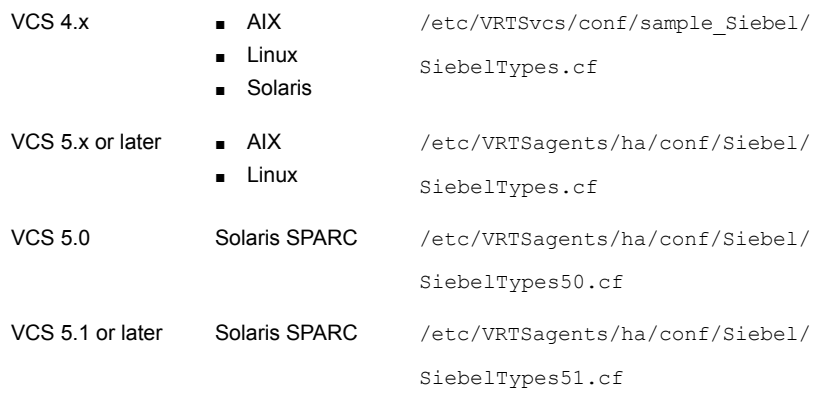

#### **4** Click **Import**.

**5** Save the VCS configuration.

The Siebel Server agent type is now imported to the VCS engine.

You can now create Siebel CRM resources. For additional information about using the VCS GUI, refer to the *Cluster Server Administrator's Guide*.

#### **To import the agent types file using the CLI**

- **1** Log on to any one of the systems in the cluster as the superuser.
- **2** Create a temporary directory.

```
# mkdir ./temp
# cd ./temp
```
**3** Copy the sample file Types.cf.

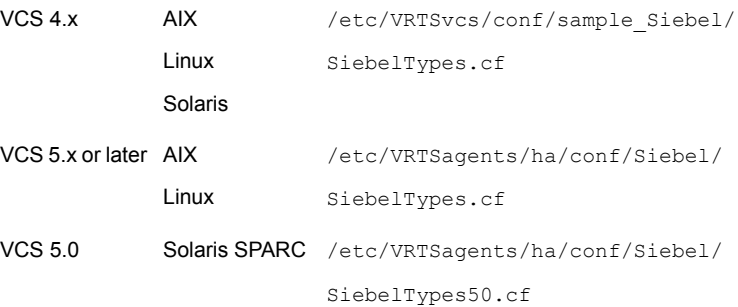

The following example assumes VCS 5.0 is installed on AIX:

- # cp /etc/VRTSagents/ha/conf/Siebel/SiebelTypes.cf .
- **4** Create a dummy main.cf file.

# echo 'include "SiebelTypes.cf"' > main.cf

- <span id="page-35-0"></span>**5** Create the Siebel CRM resource type as follows:
	- # hacf -verify .
	- # haconf -makerw
	- # sh main.cmd
	- # haconf -dump

## **Siebel CRM agent attributes**

Refer to the required and the optional attributes when you configure the Siebel CRM agent.

The following table lists the required attributes for the Siebel CRM agent.

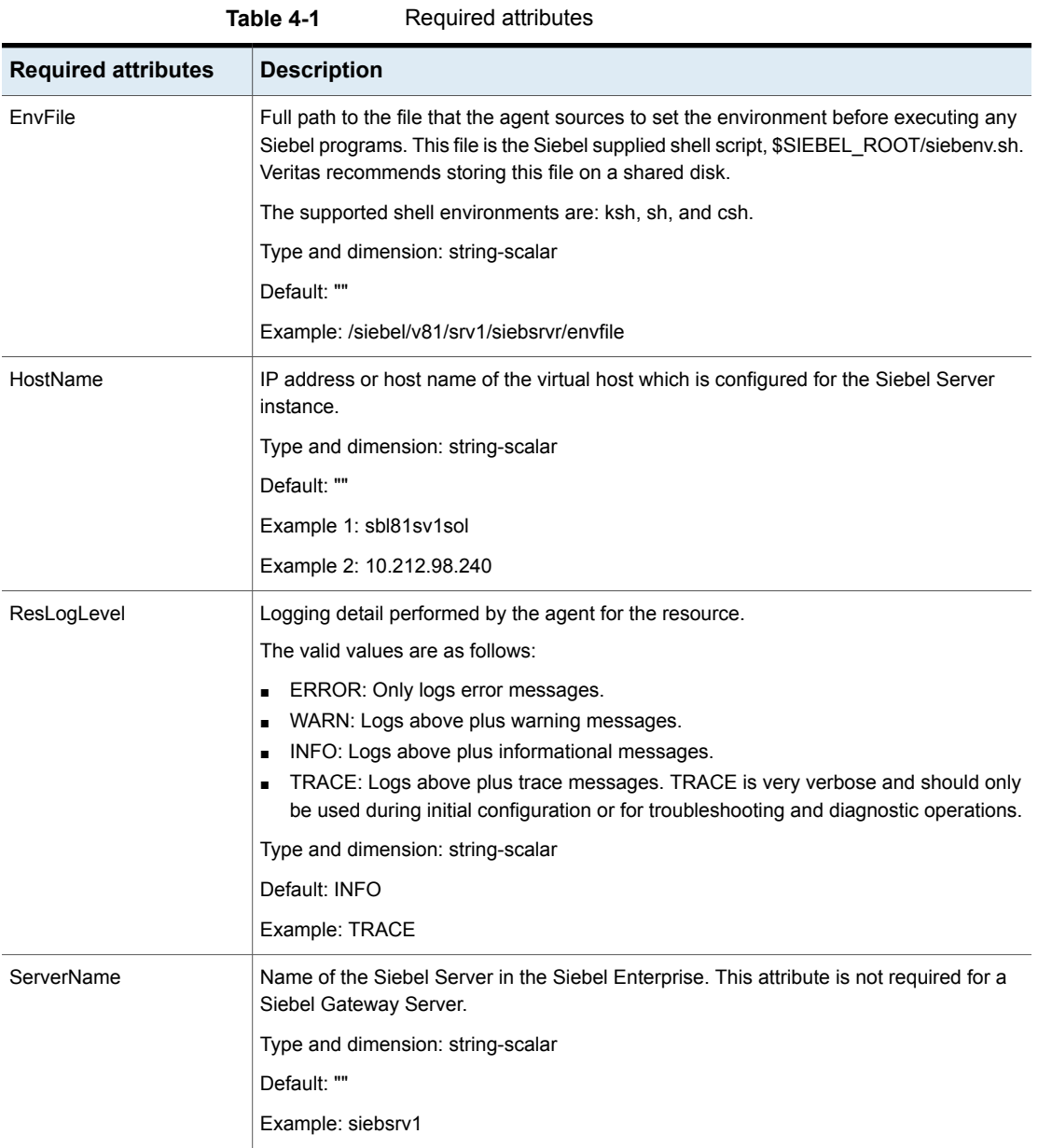

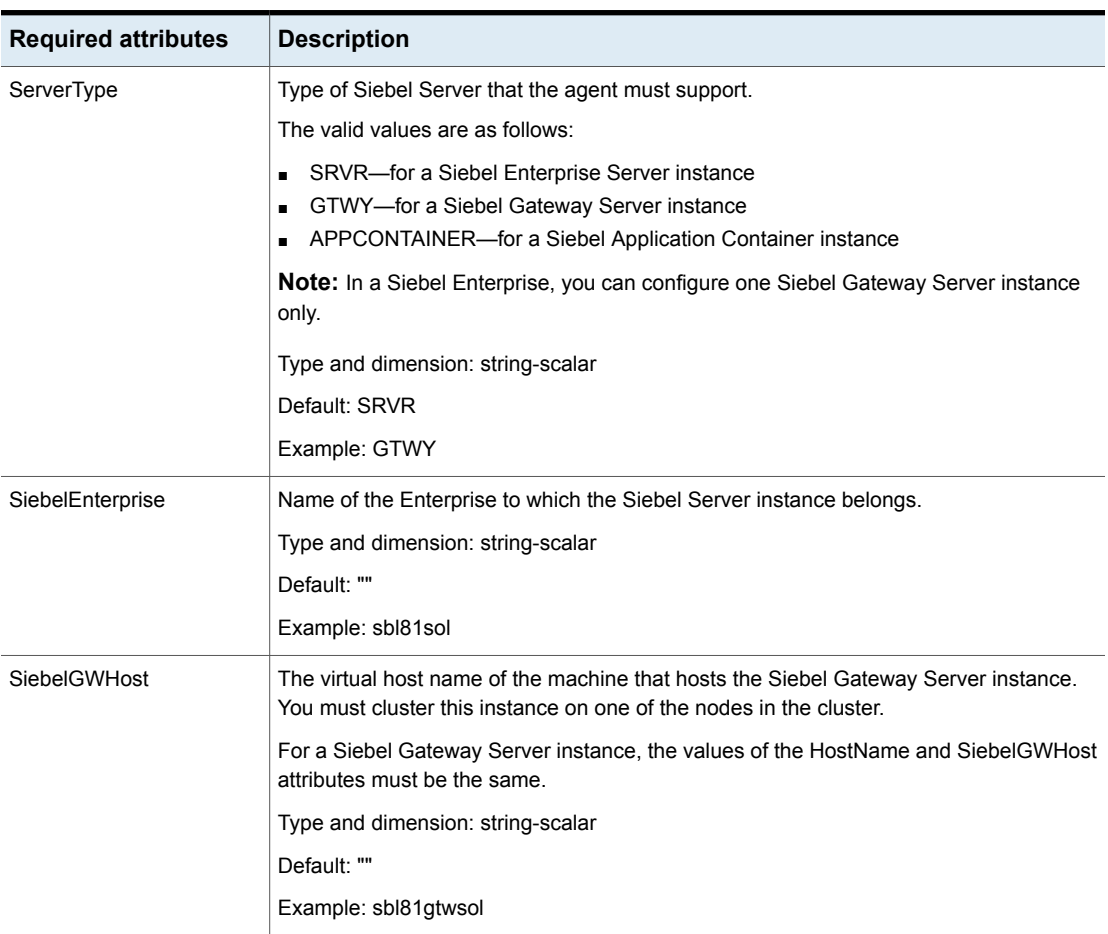

#### **Table 4-1** Required attributes *(continued)*

| <b>Required attributes</b> | <b>Description</b>                                                                                                    |
|----------------------------|----------------------------------------------------------------------------------------------------|
| <b>SiebelGWPort</b>        | The port number on which the Siebel Gateway Server listens.                                                                                                    |
|                            | <b>Note:</b> For Siebel Innovation pack 2017 or later, you can use the parameters from the<br>gateway.properties file to identify the value to be used for this attribute.                                                                                                    |
|                            | For example:<br>/export/home/siebel/Siebel/ses/qtw/applicationcontainer/webapps/qateway.properties<br>contains entries like<br>registryhostname=vcsorat52-03v9.vxindia.veritas.com\:2320<br>tlslistnerport=9115<br>Based on this example, the value of Siebel GWP ort should be 2320.<br>Type and dimension: integer-scalar |
|                            | Default: 2320                                                                                                    |
| SiebelRoot                 | Full path to the installation or root directory of the Siebel Server. Veritas recommends<br>storing this directory on the shared storage device.                                                                                                    |
|                            | Type and dimension: string-scalar                                                                                                    |
|                            | Default: ""                                                                                                    |
|                            | Example: /siebel/v81/srv1/siebsrvr                                                                                                    |

**Table 4-1** Required attributes *(continued)*

| <b>Required attributes</b> | <b>Description</b>                                                                                                    |
|----------------------------|----------------------------------------------------------------------------------------------------|
| SiebelUser                 | User name that the agent for Siebel Server uses to execute the programs for managing<br>a Siebel Server instance.                                                                                                    |
|                            | Sharing of a UNIX login name across Siebel Servers could also compromise the high<br>availability of the Siebel setup. In case the UNIX login name is not dedicated to the Siebel<br>Server, it has to be registered with the agent by adding $a + at$ the start of the acutal login<br>name.                                                                                                    |
|                            | More information about behavior of the agent when a shared login is registered is<br>available.                                                                                                    |
|                            | See "Identifying IPC resources pertaining to Siebel CRM" on page 13.                                                                                                    |
|                            | The user name must also be synchronized across the systems in the cluster. In other<br>words, the user name must resolve to the same UID and have the same default shell on<br>each system in the cluster. Agent entry points use the getpwnam(3c) function call to<br>obtain UNIX user attributes. As a result, the user can be defined locally or can be defined<br>in a common repository (that is, NIS, NIS+, or LDAP). In the latter case, the agent will<br>fail if the access to this repository fails. |
|                            | With this user, the agent entry points executes Siebel administrative programs such as,<br>start server, stop server, startns, stopns, siebctl, and sryrmgr. The user's login shell<br>must be Bourne, Korn, or C shell.                                                                                                    |
|                            | Type and dimension: string-scalar                                                                                                    |
|                            | Default: ""                                                                                                    |
|                            | Example 1 (dedicated UNIX login): sbl81adm                                                                                                    |
|                            | Example 2 (shared UNIX login): +sbl81adm                                                                                                    |

**Table 4-1** Required attributes *(continued)*

[Table](#page-39-0) 4-2 lists the optional attributes for the Siebel CRM agent.

<span id="page-39-0"></span>

| 1991 <del>- 1</del><br>Optional attributor |                                                                   |  |
|--------------------------------------------|-------------------------------------------------------------------|--|
| <b>Optional attribute</b>                  | <b>Description</b>                                                |  |
| ApplicationContainerHome                   | (Applicable to Siebel Innovation Pack 2017 or later)              |  |
|                                            | Full path to the application container home directory.            |  |
|                                            | Example: "/export/home/siebel/Siebel/ses/Al/applicationcontainer" |  |
|                                            | Default: No default value                                         |  |

**Table 4-2** Optional attributes

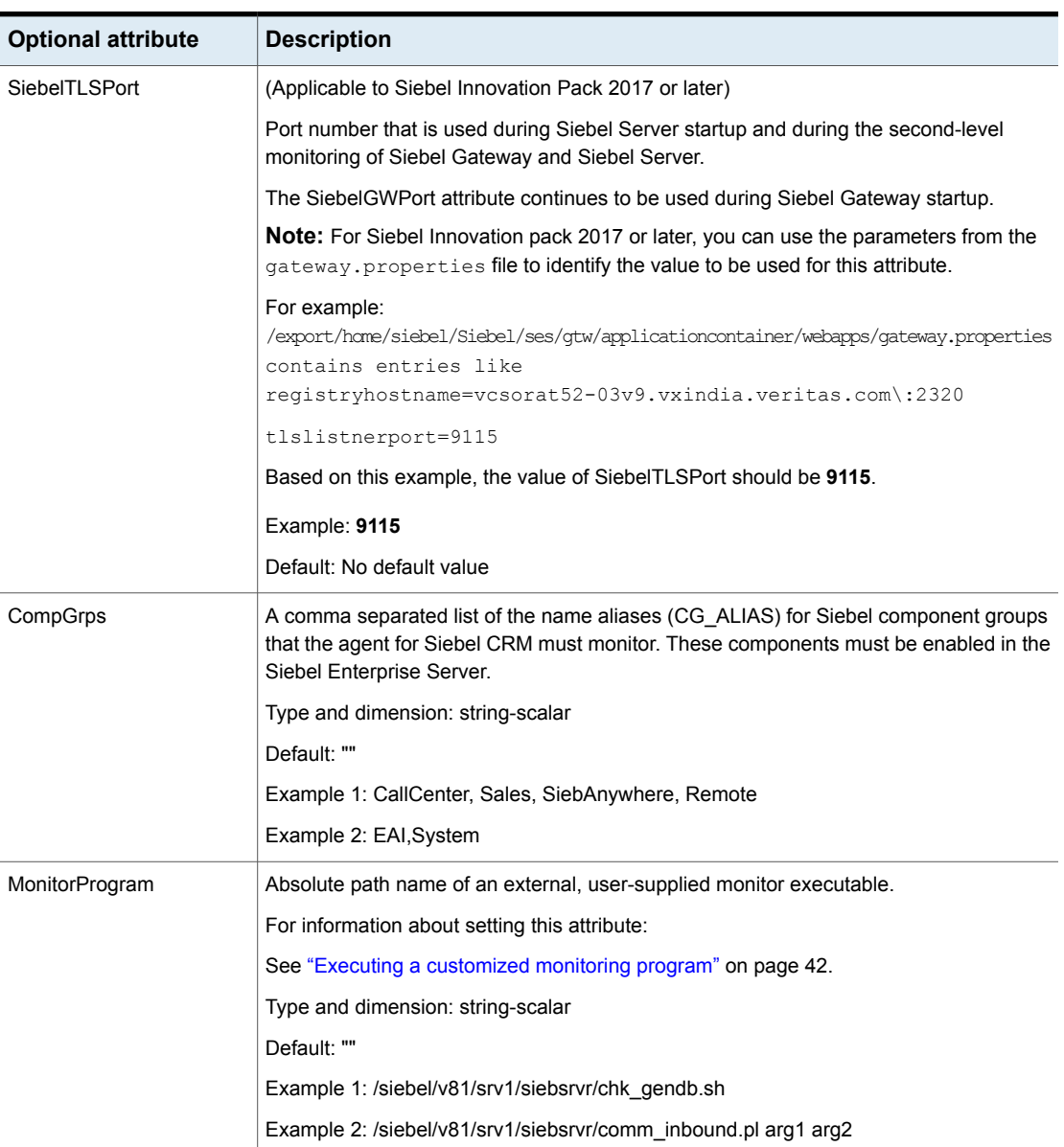

#### **Table 4-2** Optional attributes *(continued)*

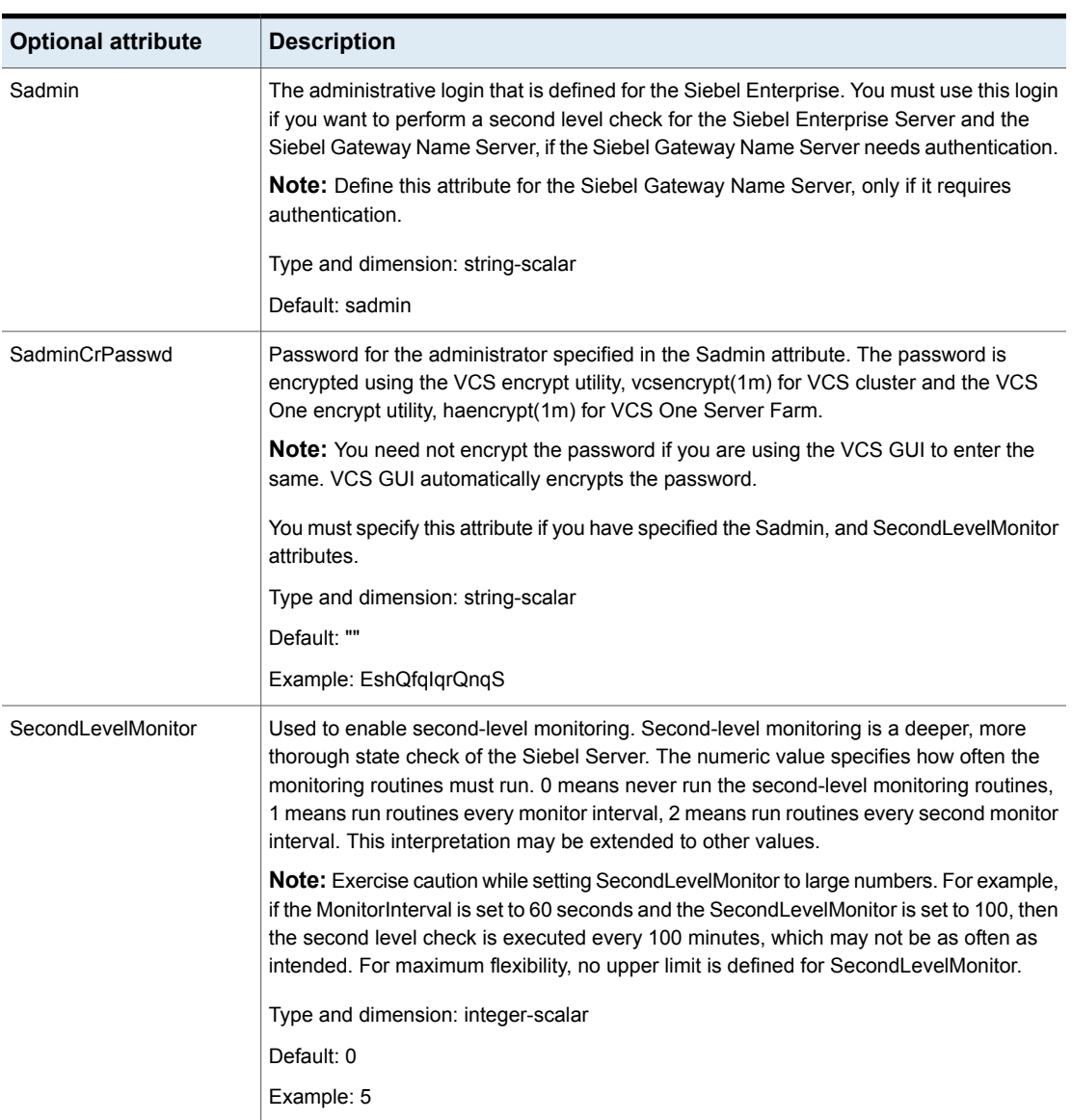

#### **Table 4-2** Optional attributes *(continued)*

# **Executing a customized monitoring program**

<span id="page-41-0"></span>You can configure the monitor function to execute a custom monitor utility to perform a user-defined Siebel Server state check. The utility is executed in the context of

the UNIX user that is defined in the SiebelUser attribute. The environment is set by sourcing the file specified in the EnvFile attribute.

The monitor function executes the utility specified in the MonitorProgram attribute if the following conditions are satisfied:

- The MonitorProgram attribute value is set to a valid executable utility.
- The first-level process check indicates that the Siebel CRM instance is online.
- The SecondLevelMonitor attribute is set to 1 and the second-level check returns the server state as "online" or the SecondLevelMonitor attribute is set to a value greater than 1, but the second-level check is deferred for this monitoring cycle.

The monitor function interprets the utility exit code as follows:

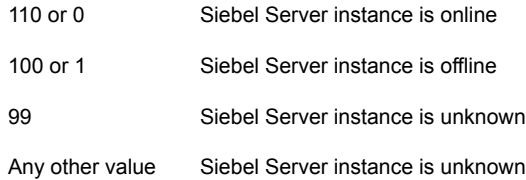

To ensure that the custom monitor utility is always available to the agent application, Veritas recommends storing the file in the directory that the SiebelRoot attribute specifies on the shared storage device.

Chapter

# <span id="page-43-0"></span>Configuring the service groups for Siebel CRM using the CLI

This chapter includes the following topics:

- About [configuring](#page-43-1) service groups for Siebel CRM
- Before [configuring](#page-44-0) the service groups for Siebel CRM
- <span id="page-43-1"></span>Siebel CRM entities in a clustered [environment](#page-44-1)
- [Configuring](#page-45-0) Siebel Server resources for Solaris zones support

# **About configuring service groups for Siebel CRM**

Configuring the Siebel CRM service group involves creating the Siebel Server service group, its resources, and defining attribute values for the configured resources. You must have administrator privileges to create and configure a service group.

You can configure the service groups using one of the following:

- The Cluster Manager (Java console)
- Veritas Infoscale Operations Manager
- The command line

# **Before configuring the service groups for Siebel CRM**

<span id="page-44-0"></span>Before you configure the Siebel CRM service group, you must:

- Verify that the Cluster Server components are installed and configured on all nodes in the cluster where you will configure the service group. For more information on installing the components, refer to the *InfoScale Availability Installation Guide*.
- <span id="page-44-1"></span>■ Verify that the Cluster Server agent for Siebel CRM is installed on all nodes in the cluster. See "Installing the agent in a VCS [environment"](#page-25-0) on page 26.

# **Siebel CRM entities in a clustered environment**

A service group is a logical setup containing all resources that can support a Siebel Server instance in a clustered environment.

The required resources are as follows.

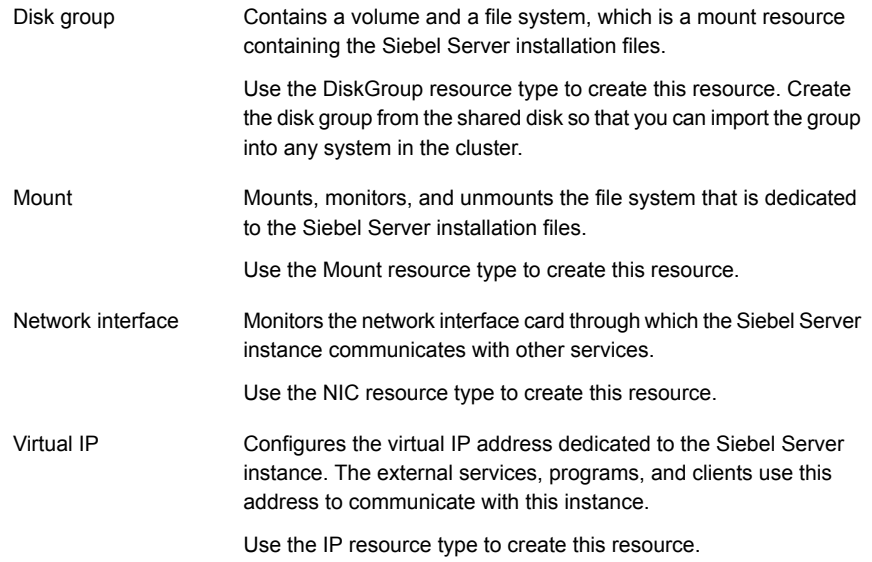

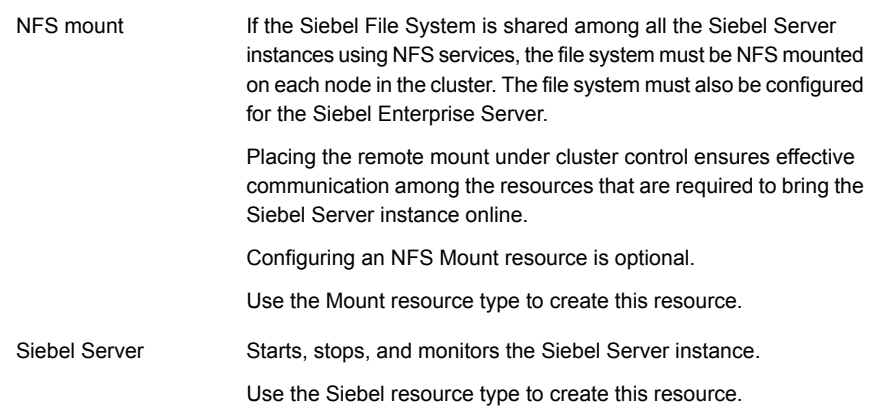

# **Configuring Siebel Server resources for Solaris zones support**

<span id="page-45-0"></span>To enable the agent for Siebel CRM to support Solaris zones, ensure that you perform the following configuration steps:

- Install Siebel CRM on dedicated Solaris zones.
- Preferably, follow the recommendation of installing zones on a shared disk for convenient configuration, failover, and maintenance.
- Make sure that the name of the Solaris zone is the same as the virtual host name that you use to install and configure the Siebel CRM. For sample service groups that depict Solaris zone support: See "Sample service group [configurations](#page-65-0) for Solaris zone support" on page 66.
- In a VCS environment, ensure that you have set the value of ContainerName attribute to the name of the Solaris zone. By default, the agent function executes in the Global zone.

# **Chapter**

# <span id="page-46-0"></span>Troubleshooting the agent for Siebel CRM

This chapter includes the following topics:

- Using the correct software and [operating](#page-46-1) system versions
- **Meeting [prerequisites](#page-46-2)**
- **[Configuring](#page-47-0) Siebel CRM resources**
- Starting the Siebel CRM [instance](#page-47-1) outside a cluster
- <span id="page-46-1"></span>**[Reviewing](#page-51-0) error log files**
- [Configuration](#page-53-0) checks for Solaris zones support

# **Using the correct software and operating system versions**

<span id="page-46-2"></span>Ensure that you use correct software and operating system versions.

For information on the software versions that the agent for Siebel CRM supports, see the Veritas Services and Operations Readiness Tools (SORT) site: [https://sort.veritas.com/agents.](https://sort.veritas.com/agents)

# **Meeting prerequisites**

Before installing the agent for Siebel CRM, ensure that the following prerequisites are met.

For example, you must install the ACC library on VCS before installing the agent for Siebel CRM.

<span id="page-47-0"></span>See ["Before](#page-21-1) you install the Cluster Server agent for Siebel CRM" on page 22.

## **Configuring Siebel CRM resources**

<span id="page-47-1"></span>Before using Siebel CRM resources, ensure that you configure the resources properly. For a list of attributes used to configure all Siebel CRM resources, refer to the agent attributes.

### **Starting the Siebel CRM instance outside a cluster**

If you face problems while working with a resource, you must disable the resource within the cluster framework. A disabled resource is not under the control of the cluster framework, and so you can test the Siebel CRM instance independent of the cluster framework. Refer to the cluster documentation for information about disabling a resource.

You can then restart the Siebel CRM instance outside the cluster framework.

**Note:** Use the same parameters that the resource attributes define within the cluster framework while restarting the resource outside the cluster framework.

A sample procedure to start a Siebel CRM instance outside the cluster framework, is described as follows.

#### **To start the Siebel Gateway Server instance outside the framework**

**1** Start the Siebel Gateway Server instance using these commands:

```
# su SiebelUser
$ . EnvFile
$ SiebelRoot/bin/start_ns -p SiebelGWPort
```
**2** Execute this command to check whether the siebsvc process of the Siebel Gateway Server instance is present in the processes table of the system:

```
$ /bin/ps -ef | grep siebsvc | grep -v grep
```
For example:

```
SiebelUser 23804 25691 0 12:03:36 ? 1:37 siebsvc -
s gtwyns -a /f SiebelRoot/sys/siebns.dat /t SiebelGWPort /t
SiebelGWPort
```
If this line appears in the processes table, the siebsvc process has started. The user specified in the SiebelUser attribute owns this process, and the repository file is the *SiebelRoot*/sys/siebns.dat file.

**3** Execute the following command to query the Siebel Gateway Server instance to verify its version.

For example,

For Siebel CRM 7.7, 7.8 and 8.0

```
$ SiebelRoot/bin/srvredit -q -g SiebelGWHost:SiebelGWPort \
-e none -z -c '$Gateway.VersionString'
```
For Siebel CRM 8.1

```
$ SiebelRoot/bin/srvredit -u Sadmin -p Password -q -g \
SiebelGWHost:SiebelGWPort -e none -z -c '$Gateway.VersionString'
```
**Note:** For Siebel CRM 8.1 when using any of the Siebel utilities that connect to the Gateway Name Server, you must specify the Gateway Name Server authentication user name and password.

#### **To stop the Siebel Gateway Server instance outside the framework**

If the Siebel Gateway Server instance starts successfully, attempt to shut down the instance using these commands:

```
# su SiebelUser
$ . EnvFile
$ SiebelRoot/bin/stop_ns
```
If you are able to successfully stop a Siebel Gateway Server instance outside the cluster framework, attempt to use the instance inside the framework.

#### **To start the Siebel Enterprise Server outside the framework**

**1** Execute these commands to start the Siebel Enterprise Server:

```
# su SiebelUser
% source EnvFile
% SiebelRoot/bin/start_server -e SiebelEnterprise \
-g SiebelGWHost:SiebelGWPort ServerName
```
**2** Execute this command to check whether the siebsvc process of the Siebel Enterprise Server instance is present in the processes table of the system:

\$ /bin/ps -ef | grep siebsvc | grep -v grep

For example:

```
SiebelUser 20783 20497 0 11:55:22 ? 0:21 siebsvc -
s siebsrvr -a /g SiebelGWHost /e SiebelEnterprise /s
ServerName /g SiebelGWHost:SiebelGWPort
```
If this line appears in the proc table, the siebsvc process of the Siebel Enterprise Server instance has started properly. This process is for the *ServerName* Siebel Server and belongs to the *SiebelEnterprise* Siebel Enterprise. It is configured with the Siebel Gateway Server that is running on the *SiebelGWHost* virtual host, which is listening on the *SiebelGWPort* port.

**3** Attempt to query the database to ensure that the Siebel Enterprise Server is able to reach the data stored in the database.

For example, you can execute the following command as the table owner querying the database:

For Siebel 7.7 and 7.8:

```
% SiebelRoot/bin/odbcsql /s siebsrvr_SiebelEnterprise << !
login Sadmin/Password
```

```
quit
!
```
For Siebel 8.0 and 8.1:

```
% SiebelRoot/bin/odbcsql /s SiebelEnterprise_DSN << !
login Sadmin/Password
quit
!
```
If you receive the following message, the Siebel Enterprise Server is able to reach the database:

Outstanding transaction committed.

You can also consider the following options:

- Ensure that you are able to connect to the database using the database supplied client utilities. For example, for an Oracle database, you can use the tnsping utility to connect to the listener of the database.
- Ensure that the environment variables required for connecting to the database are set correctly. Contact the database administrator for more information.
- **4** Attempt to check if the component groups specified in the CompGrps attribute are up and running.

For example, consider the following:

■ Run the following command to connect to the Siebel Server and enter the authentication password when prompted:

```
% SiebelRoot/bin/srvrmgr \
/e SiebelEnterprise /g SiebelGWHost /q \
/s ServerName \
Password: Password
```
■ Check the status of the component groups for *ServerName* server:

```
srvrmgr:ServerName> list compgrp show CG_ALIAS,
CA_RUN_STATE
CG_ALIAS CA_RUN_STATE
 ------------ ------------
SiebAnywhere Online
CallCenter Online
Remote Running
Sales Online
```
System Running 5 rows returned.

■ Check the status of the components in the CallCenter component group.

srvrmgr:*ServerName*> list comp for compgrp CallCenter show CC\_ALIAS, CG\_ALIAS, CP\_DISP\_RUN\_STATE

CC\_ALIAS CG\_ALIAS CP\_DISP\_RUN\_STATE ------------------ ---------- ----------------- SCCObjMgr\_enu CallCenter Online eServiceObjMgr\_enu CallCenter Online

2 rows returned.

For the agent to report the cluster resource as ONLINE, the component groups and the components must either be in Running or Online state.

■ Quit the connection:

srvrmgr:*ServerName*> quit

**5** Check if the value of the SadminCrPasswd attribute is set correctly.

**To stop the Siebel Enterprise Server outside the framework**

◆ Stop the Siebel Enterprise Server using these commands:

```
# su SiebelUser
% source EnvFile
% SiebelRoot/bin/stop_server -e SiebelEnterprise \
-M ServerName
```
<span id="page-51-0"></span>If you are able to successfully start and stop the Siebel Enterprise Server outside the framework, attempt to use the Server inside the cluster framework.

## **Reviewing error log files**

<span id="page-51-1"></span>If you face problems while using Siebel CRM or the agent for Siebel CRM, use the log files described in this section to investigate the problems.

### Using Siebel CRM log files

If a Siebel Server is facing problems, you can access the server log files to further diagnose the problem.

- For a Siebel Enterprise Server, the log files are located in the following directories: *SiebelRoot*/log *SiebelRoot*/enterprises/*SiebelEnterprise*/*ServerName*/log
- <span id="page-52-0"></span>■ For a Siebel Gateway Server, the log files are located in the *SiebelRoot/sys/log* directory. You can look for the NameSrvr.log and siebel.log files.

### Reviewing cluster log files

In case of problems while using the agent for Siebel CRM, you can also access the engine log file for more information about a particular resource.

The VCS engine log file is at /var/VRTSvcs/log/engine A.log.

<span id="page-52-1"></span>The VCS One engine log file is at /var/VRTSvcsone/log/engine A.log.

The VCS One client log file is at /var/VRTSvcsone/log/vcsoneclientd A.log.

### Using trace level logging

The ResLogLevel attribute controls the level of logging that is written in a cluster log file for each Siebel CRM resource. You can set this attribute to TRACE, which enables very detailed and verbose logging.

If you set ResLogLevel to TRACE, a very high volume of messages are produced. Veritas recommends that you localize the ResLogLevel attribute for a particular resource.

**Note:** Starting with version 5.1.1.0 of the ACC library, the TRACE level logs for any ACCLib based agent are generated locally at the location /var/VRTSvcs/log/*Agent*\_A.log.

The LogDbg attribute should be used to enable the debug logs for the ACCLib-based agents when the ACCLIB version is 6.2.0.0 or later and the VCS version is 6.2 or later.

#### **To localize ResLogLevel attribute for a resource**

- **1** Identify the resource for which you want to enable detailed logging.
- **2** Localize the ResLogLevel attribute for the identified resource:

# hares -local *Resource\_Name* ResLogLevel

**3** Set the ResLogLevel attribute to TRACE for the identified resource:

```
# hares -modify Resource_Name ResLogLevel TRACE -sys SysA
```
- **4** Test the identified resource. The function reproduces the problem that you are attempting to diagnose.
- **5** Set the ResLogLevel attribute back to INFO for the identified resource:

```
# hares -modify Resource_Name ResLogLevel INFO -sys SysA
```
**6** Save the configuration changes.

```
# haconf -dump
```
**7** Review the contents of the log file.

You can also contact Veritas support for more help.

#### **To enable debug logs for all resources of type Siebel**

◆ Enable the debug log.

# hatype -modify Siebel LogDbg DBG\_5

#### **To override the LogDbg attribute at resource level**

<span id="page-53-0"></span>Override the LogDbg attribute at the resource level and enable the debug logs for the specific resource.

```
# hares -override Siebel LogDbg
# hares -modify Siebel LogDbg DBG_5
```
### **Configuration checks for Solaris zones support**

If you have configured the agent for Siebel CRM to support Solaris zones, ensure that you have followed all the configuration steps described in the following sections:

- Prerequisites for enabling Solaris zone support See ["Before](#page-21-1) you install the Cluster Server agent for Siebel CRM" on page 22.
- Importing the types.cf file for Solaris zone support See "Importing the agent types files in a VCS [environment"](#page-33-2) on page 34.
- Configuring the Siebel Server resources for Solaris zone support See ["Configuring](#page-45-0) Siebel Server resources for Solaris zones support" on page 46.

# Appendix **A**

# <span id="page-54-0"></span>Sample Configurations

This appendix includes the following topics:

- About sample [configurations](#page-54-1) for the agents for Siebel CRM
- Sample agent type [definition](#page-54-2) for Siebel CRM
- Sample [configuration](#page-56-1) files
- <span id="page-54-1"></span>Sample service group [configurations](#page-63-0) for Siebel CRM
- Sample service group [configurations](#page-65-0) for Solaris zone support

# **About sample configurations for the agents for Siebel CRM**

<span id="page-54-2"></span>The sample configuration graphically depicts the resource types, resources, and resource dependencies within the service group. Review these dependencies carefully before configuring the agents for Siebel CRM. For more information about these resource types, refer to the *Cluster Server Bundled Agents Reference Guide*.

# **Sample agent type definition for Siebel CRM**

<span id="page-54-3"></span>This section lists sample agent type definition for Siebel CRM agent on different versions of VCS.

For VCS 4.x

```
type Siebel (
      static str ArgList[] = { ResLogLevel, State, IState, EnvFile,
       HostName, SiebelRoot, SiebelUser, Sadmin, SadminCrPasswd,
```

```
SiebelGWHost, SiebelGWPort, ServerName, ServerType,
SiebelEnterprise, CompGrps, MonitorProgram, SecondLevelMonitor }
str ResLogLevel = INFO
str EnvFile
str HostName
str SiebelRoot
str SiebelUser
str Sadmin = sadmin
str SadminCrPasswd
str SiebelGWHost
int SiebelGWPort = 2320
str ServerName
str ServerType = SRVR
str SiebelEnterprise
str CompGrps
str MonitorProgram
int SecondLevelMonitor = 0
```
<span id="page-55-0"></span> $\lambda$ 

### For VCS 5.0

```
type Siebel (
   static str AgentFile = "/opt/VRTSvcs/bin/Script50Agent"
   static str AgentDirectory = "/opt/VRTSagents/ha/bin/Siebel"
   static str ArgList[] = { ResLogLevel, State, IState, EnvFile,
      HostName, SiebelRoot, ApplicationContainerHome, SiebelUser,
      Sadmin, SadminCrPasswd, SiebelGWHost, SiebelGWPort,
      SiebelTLSPort, ServerName, ServerType, SiebelEnterprise,
      CompGrps, MonitorProgram, SecondLevelMonitor }
   str ResLogLevel = INFO
   str EnvFile
   str HostName
   str SiebelRoot
   str ApplicationContainerHome
   str SiebelUser
   str Sadmin = sadmin
   str SadminCrPasswd
   str SiebelGWHost
   int SiebelGWPort = 2320
   int SiebelTLSPort
   str ServerName
   str ServerType = SRVR
```

```
str SiebelEnterprise
   str CompGrps
    str MonitorProgram
    int SecondLevelMonitor = 0
\lambda
```
### For VCS 5.0 with Solaris zone support

```
type Siebel (
   static str ContainerType = Zone
   static str AgentFile = "/opt/VRTSvcs/bin/Script50Agent"
   static str AgentDirectory = "/opt/VRTSagents/ha/bin/Siebel"
   static str ArgList[] = { ResLogLevel, State, IState, EnvFile,
      HostName, SiebelRoot, ApplicationContainerHome, SiebelUser,
      Sadmin, SadminCrPasswd, SiebelGWHost, SiebelGWPort,
      SiebelTLSPort, ServerName, ServerType, SiebelEnterprise,
      CompGrps, MonitorProgram, SecondLevelMonitor }
   str ResLogLevel = INFO
   str EnvFile
   str HostName
   str SiebelRoot
   str ApplicationContainerHome
   str SiebelUser
   str Sadmin = sadmin
   str SadminCrPasswd
   str SiebelGWHost
   int SiebelGWPort = 2320
   int SiebelTLSPort
   str ServerName
   str ServerType = SRVR
   str SiebelEnterprise
   str CompGrps
   str MonitorProgram
   int SecondLevelMonitor = 0str ContainerName
)
```
## **Sample configuration files**

<span id="page-56-1"></span>This section lists sample configuration files for Siebel CRM agent on different versions of VCS.

```
A sample main.cf file is as follows:
include "types.cf"
include "SiebelTypes.cf"
cluster siebel80sol (
   UserNames = { admin = aHIaHChEIdIIgQIcHF }
   Administrators = { admin }
   CredRenewFrequency = 0
   CounterInterval = 5
    )
system nodeA (
    )
system nodeB (
   )
group sbl80gtw (
    SystemList = { nodeA = 0, nodeB = 1 }
   AutoStartList = { nodeA }
    \lambdaDiskGroup sbl80gtw_dg (
       Critical = 0
        DiskGroup = sbl80gtwsol
        )
    IP sbl80gtw_ip (
       Critical = 0Device = bqe0Address = "10.212.98.244"
        NetMask = "255.255.254.0"
        \lambdaMount sbl80gtw_mnt (
        Critical = 0
        MountPoint = "/siebel/v80/gtw"
        BlockDevice = "/dev/vx/dsk/sbl80gtwsol/siebel"
        FSType = vxfs
        FsckOpt = " - y")
```

```
NIC sbl80gtw_nic (
          Critical = 0Device = bge1
          NetworkType = ether
          \lambdaSiebel sbl80gtw_srvr (
          EnvFile = "/siebel/v80/gtw/gtwysrvr/envfile.csh"
          HostName = sbl80gtwsol
          SiebelRoot = "/siebel/v80/gtw/gtwysrvr"
          SiebelUser = sbl80gtw
          SiebelGWHost = sbl80gtwsol
          ServerType = GTWY
          SiebelEnterprise = sbl80sol
          SecondLevelMonitor = 1
          \lambdasbl80gtw_mnt requires sbl80gtw_dg
     sbl80gtw_ip requires sbl80gtw_nic
     sbl80gtw_srvr requires sbl80gtw_ip
     sbl80gtw_srvr requires sbl80gtw_mnt
     // resource dependency tree
     //
     // group sbl80gtw
     1/ {
     // Siebel sbl80gtw_srvr
     \frac{1}{2} \frac{1}{2}// Mount sbl80gtw_mnt
     \frac{1}{2} \frac{1}{2} \frac{1}{2} \frac{1}{2} \frac{1}{2} \frac{1}{2} \frac{1}{2} \frac{1}{2} \frac{1}{2} \frac{1}{2} \frac{1}{2} \frac{1}{2} \frac{1}{2} \frac{1}{2} \frac{1}{2} \frac{1}{2} \frac{1}{2} \frac{1}{2} \frac{1}{2} \frac{1}{2} \frac{1}{2} \frac{1}{2} // DiskGroup sbl80gtw_dg
     // }// IP sbl80gtw_ip
     // \qquad \}1/ }
group sbl80srv1 (
     SystemList = { nodeA = 0, nodeB = 1 }
     AutoStartList = { nodeB }
     \lambda
```

```
DiskGroup sbl80srv1_dg (
    Critical = 0DiskGroup = sbl80srv1sol
    \lambdaIP sbl80srv1_ip (
    Critical = 0
    Device = bqe0Address = "10.212.98.240"
    NetMask = "255.255.254.0"
    \lambdaMount sbl80srv1_mnt (
    Critical = 0
    MountPoint = "/siebel/v80/srv1"
    BlockDevice = "/dev/vx/dsk/sbl80srv1sol/siebel"
    FSType = vxfsFsckOpt = " - v"\lambdaNIC sbl80srv1_nic (
    Critical = 0Device = bge2
    NetworkType = ether
\lambdaSiebel sbl80srv1_srvr (
    EnvFile = "/siebel/v80/srv1/siebsrvr/envfile.csh"
    HostName = sbl80sv1sol
    SiebelRoot = "/siebel/v80/srv1/siebsrvr"
    SiebelUser = sbl80sv1
    SadminCrPasswd = ftiRgrJrsRorT
    SiebelGWHost = sbl80gtwsol
    ServerName = siebsrv1
    SiebelEnterprise = sbl80sol
    CompGrps = "CallCenter, Remote, Sales, SiebAnywhere, System"
    SecondLevelMonitor = 1
    \lambdarequires group sbl80gtw online global soft
sbl80srv1_mnt requires sbl80srv1_dg
sbl80srv1_ip requires sbl80srv1_nic
sbl80srv1_srvr requires sbl80srv1_ip
```

```
sbl80srv1_srvr requires sbl80srv1_mnt
// resource dependency tree
//
// group sbl80srv1
1/ {
// Siebel sbl80srv1_srvr
\frac{1}{2} \frac{1}{2} \frac{1}{2}// IP sbl80srv1_ip
// Mount sbl80srv1_mnt
\frac{1}{2} \frac{1}{2} \frac{1}{2} \frac{1}{2} \frac{1}{2} \frac{1}{2} \frac{1}{2} \frac{1}{2} \frac{1}{2} \frac{1}{2} \frac{1}{2} \frac{1}{2} \frac{1}{2} \frac{1}{2} \frac{1}{2} \frac{1}{2} \frac{1}{2} \frac{1}{2} \frac{1}{2} \frac{1}{2} \frac{1}{2} \frac{1}{2} // DiskGroup sbl80srv1_dg
11 }
\frac{1}{2} \frac{1}{2}1/ }
```
A sample main.cf file with Siebel Innovation Pack 2017 is as follows:

```
group Siebel_AI_SG (
SystemList = { vcsorat52-03v9 = 0 }
\lambdaMount Siebel_Mnt (
        MountPoint = "/export/home/siebel/Siebel"
        BlockDevice = "/dev/vx/dsk/siebeldg/siebelvol"
        FSType = vxfs
        FsckOpt = " - v"\lambdaSiebel Siebel Application Interface container Res (
        Critical = 0ResLogLevel = TRACE
        EnvFile = "/export/home/siebel/Siebel/ses/AI/
          applicationcontainer/bin/setenv.sh"
        ApplicationContainerHome = "/export/home/siebel/Siebel/
          ses/AI/applicationcontainer"
        SiebelUser = siebel
        Sadmin = ""
        ServerType = APPCONTAINER
        MonitorProgram = "/usr/bin/curl -l -k https://
         vcsorat52-03v9.vxindia.veritas.com:9011"
        \lambda
```
Siebel Application Interface container Res requires Siebel Mnt

```
// resource dependency tree
     //
     // group Siebel_AI_SG
     \frac{1}{2} \frac{1}{2} \frac{1}{2}// Siebel Siebel_Application_Interface_container_Res
     \frac{1}{2} \frac{1}{2} \frac{1}{2} \frac{1}{2} \frac{1}{2} \frac{1}{2} \frac{1}{2} \frac{1}{2} \frac{1}{2} \frac{1}{2} \frac{1}{2} \frac{1}{2} \frac{1}{2} \frac{1}{2} \frac{1}{2} \frac{1}{2} \frac{1}{2} \frac{1}{2} \frac{1}{2} \frac{1}{2} \frac{1}{2} \frac{1}{2} // Mount Siebel_Mnt
     \frac{1}{2} }
     // \qquad \}group Siebel_GTW_SG (
     SystemList = { vcsorat52-03v9 = 0 }
     \lambdaSiebel Siebel Gateway container Res (
          ResLogLevel = TRACE
          EnvFile = "/export/home/siebel/Siebel/ses/gtw/
             applicationcontainer/bin/setenv.sh"
          ApplicationContainerHome = "/export/home/siebel/Siebel/
             ses/gtw/applicationcontainer"
          SiebelUser = siebel
          Sadmin = ""
          ServerType = APPCONTAINER
          RestartLimit = 0\lambdaSiebel Siebel_Gtw_Res (
          ResLogLevel = TRACE
          EnvFile = "/export/home/siebel/Siebel/ses/gtw/gtwysrvr/Envgtw"
          HostName = "vcsorat52-03v9.vxindia.veritas.com"
          SiebelRoot = "/export/home/siebel/Siebel/ses/gtw/gtwysrvr"
          SiebelUser = siebel
          SadminCrPasswd = DRJpGRgJEjFJgJHjI
          SiebelGWHost = "vcsorat52-03v9.vxindia.veritas.com"
          SiebelGWPort = 2320
          SiebelTLSPort = 9115
          ServerName = SiebsrvrIP17
          ServerType = GTWY
          SiebelEnterprise = SBA_IP17
```

```
SecondLevelMonitor = 2
          RestartLimit = 1\lambdarequires group Siebel_AI_SG online local firm
     Siebel Gtw Res requires Siebel Gateway container Res
     // resource dependency tree
     //
     // group Siebel_GTW_SG
     /// Siebel Siebel_Gtw_Res
     \frac{1}{2} \frac{1}{2} \frac{1}{2} \frac{1}{2} \frac{1}{2} \frac{1}{2} \frac{1}{2} \frac{1}{2} \frac{1}{2} \frac{1}{2} \frac{1}{2} \frac{1}{2} \frac{1}{2} \frac{1}{2} \frac{1}{2} \frac{1}{2} \frac{1}{2} \frac{1}{2} \frac{1}{2} \frac{1}{2} \frac{1}{2} \frac{1}{2} // Siebel Siebel_Gateway_container_Res
    \frac{1}{2} }
     \frac{1}{2} \frac{1}{2}group Siebel_Server_SG (
     SystemList = { vcsorat52-03v9 = 0 }
     \lambdaSiebel Siebel_Server_Res (
          ResLogLevel = TRACE
          EnvFile = "/export/home/siebel/Siebel/ses/siebsrvr/siebsrvr/
            EnvSiebsrvr"
          HostName = "vcsorat52-03v9.vxindia.veritas.com"
          SiebelRoot = "/export/home/siebel/Siebel/ses/siebsrvr/
            siebsrvr"
          SiebelUser = siebel
          SadminCrPasswd = DRJpGRgJEjFJgJHjI
          SiebelGWHost = "vcsorat52-03v9.vxindia.veritas.com"
          SiebelGWPort = 9115
          SiebelTLSPort = 9115
          ServerName = SiebsrvrIP17
          SiebelEnterprise = SBA_IP17
          CompGrps = CallCenter
          SecondLevelMonitor = 2
          \lambdaSiebel Siebel Server container Res (
          ResLogLevel = TRACE
```

```
EnvFile = "/export/home/siebel/Siebel/ses/siebsrvr/
  applicationcontainer/bin/setenv.sh"
ApplicationContainerHome = "/export/home/siebel/Siebel/
  ses/siebsrvr/applicationcontainer"
SiebelUser = siebel
Sadmin = ""ServerType = APPCONTAINER
)
```
requires group Siebel\_GTW\_SG online global soft Siebel Server Res requires Siebel Server container Res

```
// resource dependency tree
//
// group Siebel_Server_SG
\frac{1}{2} \frac{1}{2} \frac{1}{2}// Siebel Siebel_Server_Res
\frac{1}{2} \frac{1}{2} \frac{1}{2} \frac{1}{2} \frac{1}{2} \frac{1}{2} \frac{1}{2} \frac{1}{2} \frac{1}{2} \frac{1}{2} \frac{1}{2} \frac{1}{2} \frac{1}{2} \frac{1}{2} \frac{1}{2} \frac{1}{2} \frac{1}{2} \frac{1}{2} \frac{1}{2} \frac{1}{2} \frac{1}{2} \frac{1}{2} // Siebel Siebel_Server_container_Res
\frac{1}{2} }
// \qquad \}
```
## **Sample service group configurations for Siebel CRM**

This section includes sample service groups configurations in a VCS environment.

[Figure](#page-64-0) A-1 shows a service group with a Siebel Enterprise Server instance running in a VCS environment.

The service group also includes a DiskGroup resource, a NIC resource, and a Mount resource.

<span id="page-64-0"></span>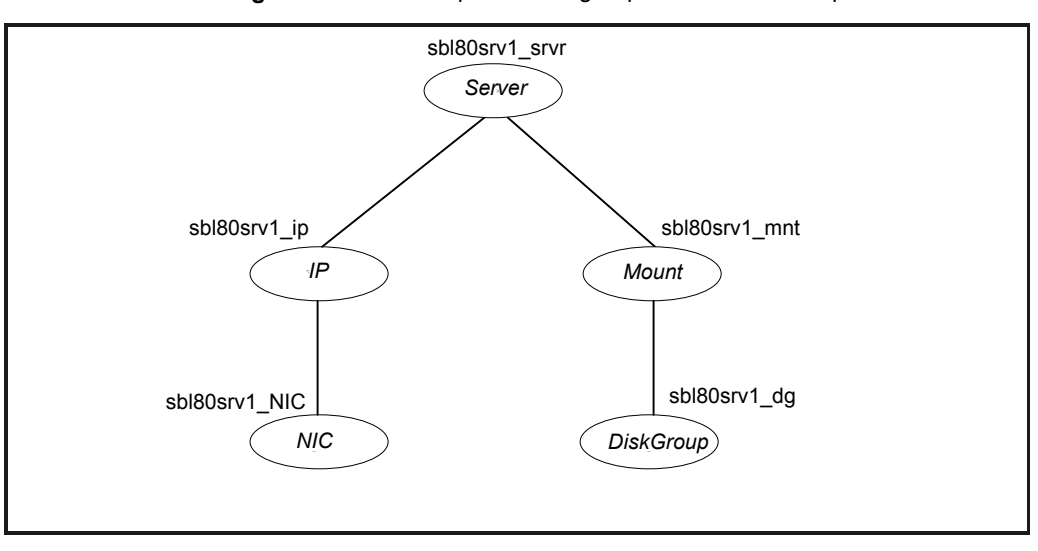

**Figure A-1** Sample service group for a Siebel Enterprise Server instance

[Figure](#page-64-1) A-2 shows a service group with a Siebel Gateway Server instance running in a VCS environment.

The service group also includes a DiskGroup resource, a NIC resource, and a Mount resource.

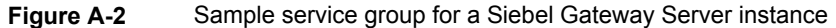

<span id="page-64-1"></span>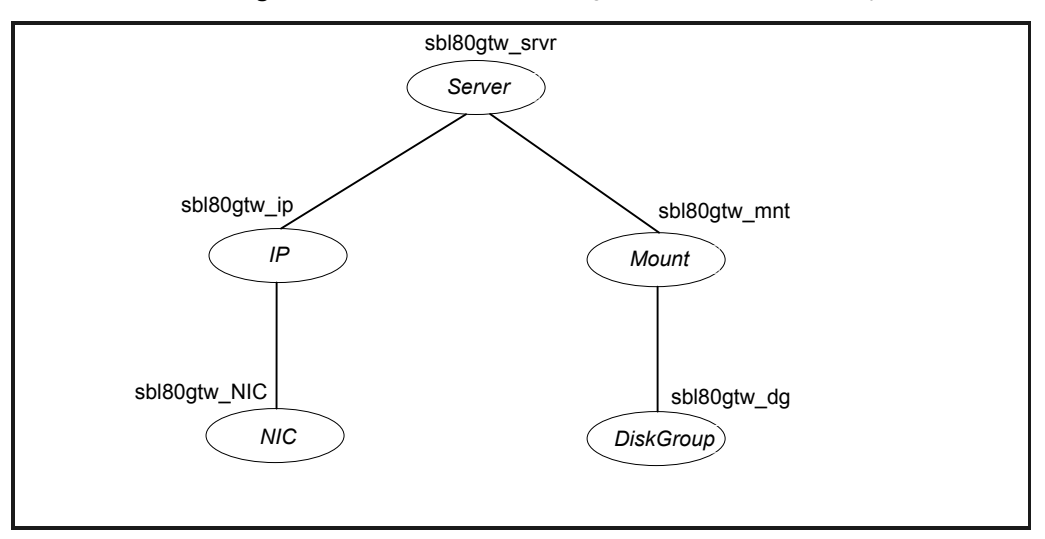

## **Sample service group configurations for Solaris zone support**

<span id="page-65-0"></span>This section includes sample service groups with Solaris zone support.

[Figure](#page-65-1) A-3 shows a service group with a Siebel Enterprise Server instance running in a local zone, if the zone binaries are present on the shared disk.

The service group also includes a DiskGroup resource, a NIC resource, and a Mount resource.

<span id="page-65-1"></span>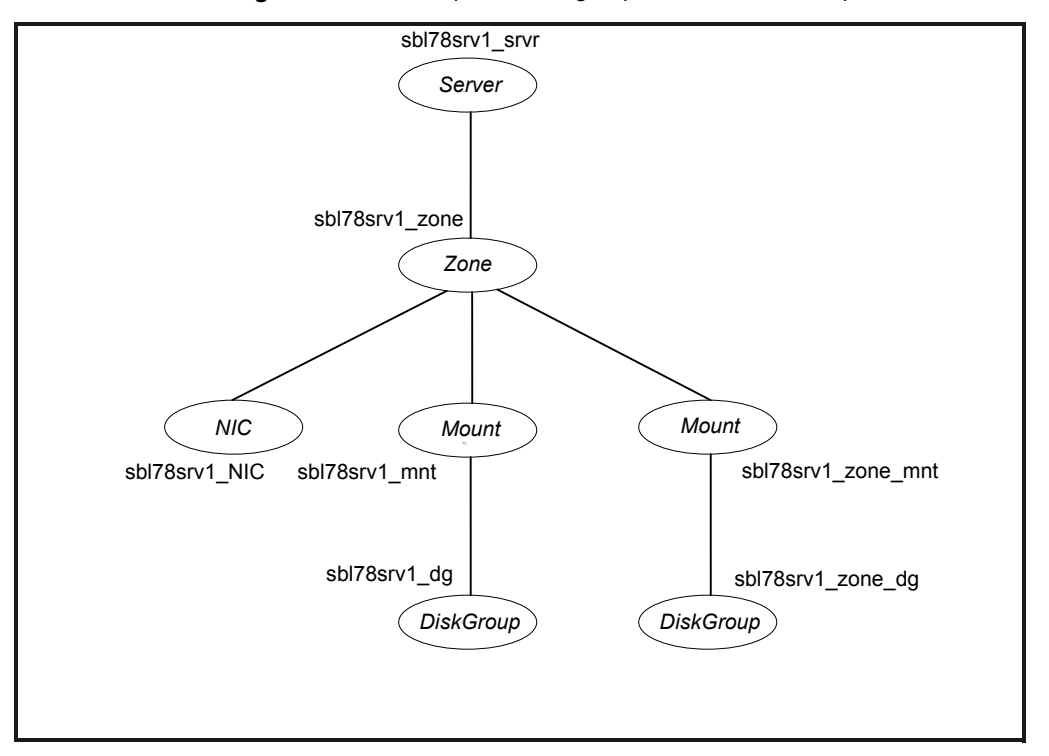

**Figure A-3** Sample service group with a Siebel Enterprise Server instance

[Figure](#page-66-0) A-4 shows a service group with a Siebel Gateway Server instance running in a local zone, if the zone binaries are present on the shared disk.

The service group also includes a DiskGroup resource, an NIC resource, and a Mount resource.

<span id="page-66-0"></span>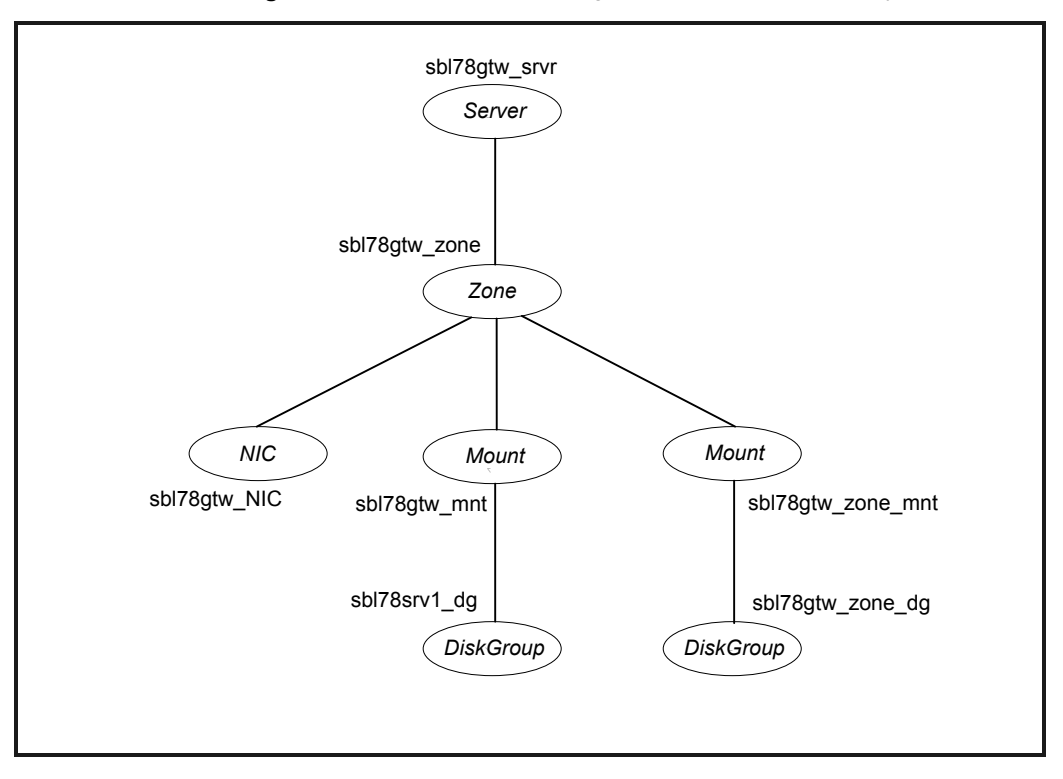

**Figure A-4** Sample service group with a Siebel Gateway Server instance